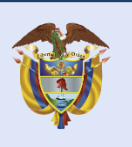

Resolución MinTIC 1519 del 2020 Directrices de accesibilidad web

MinTIC - Viceministerio de Transformación Digital Dirección de Gobierno Digital Diciembre 2020

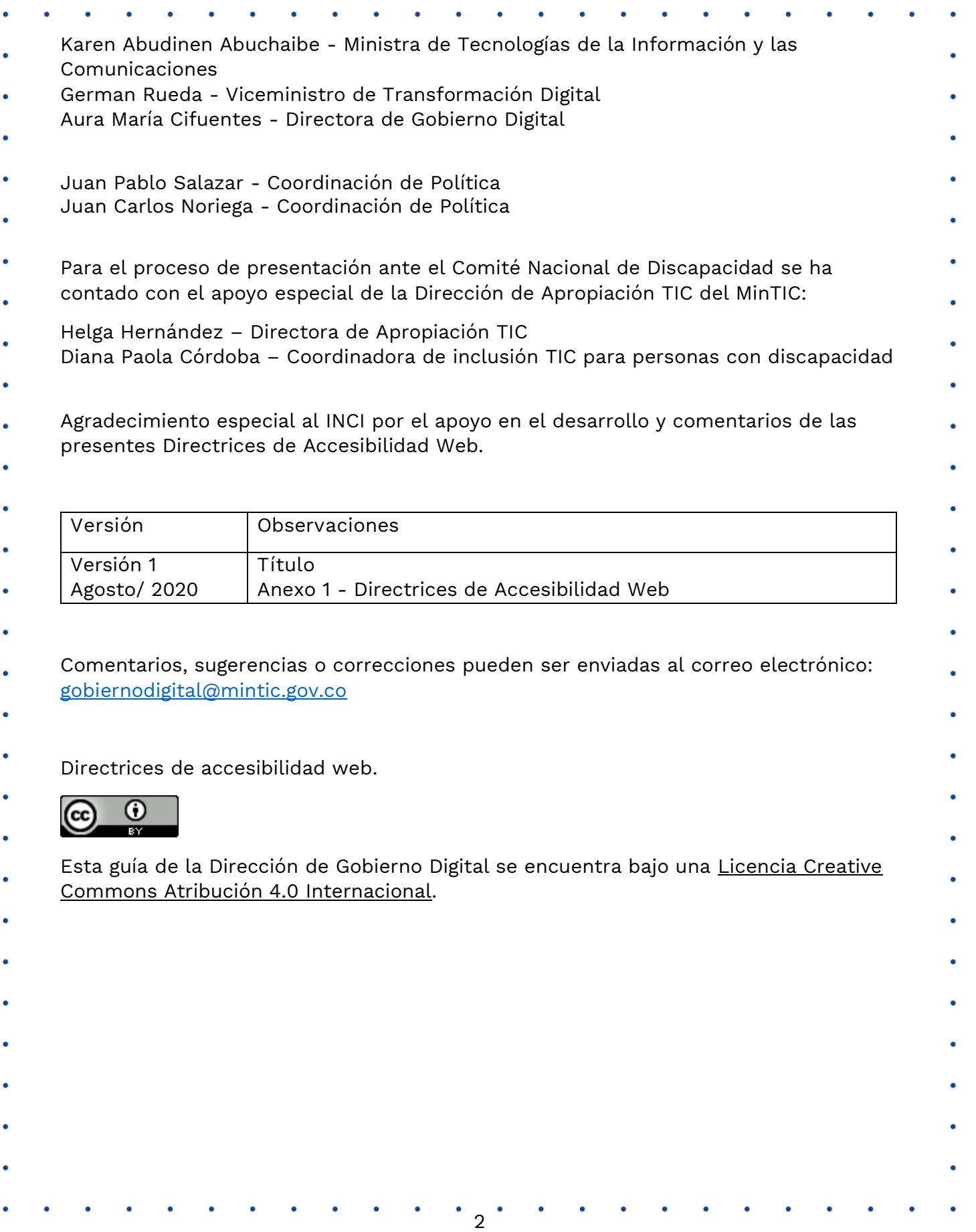

### Contenido

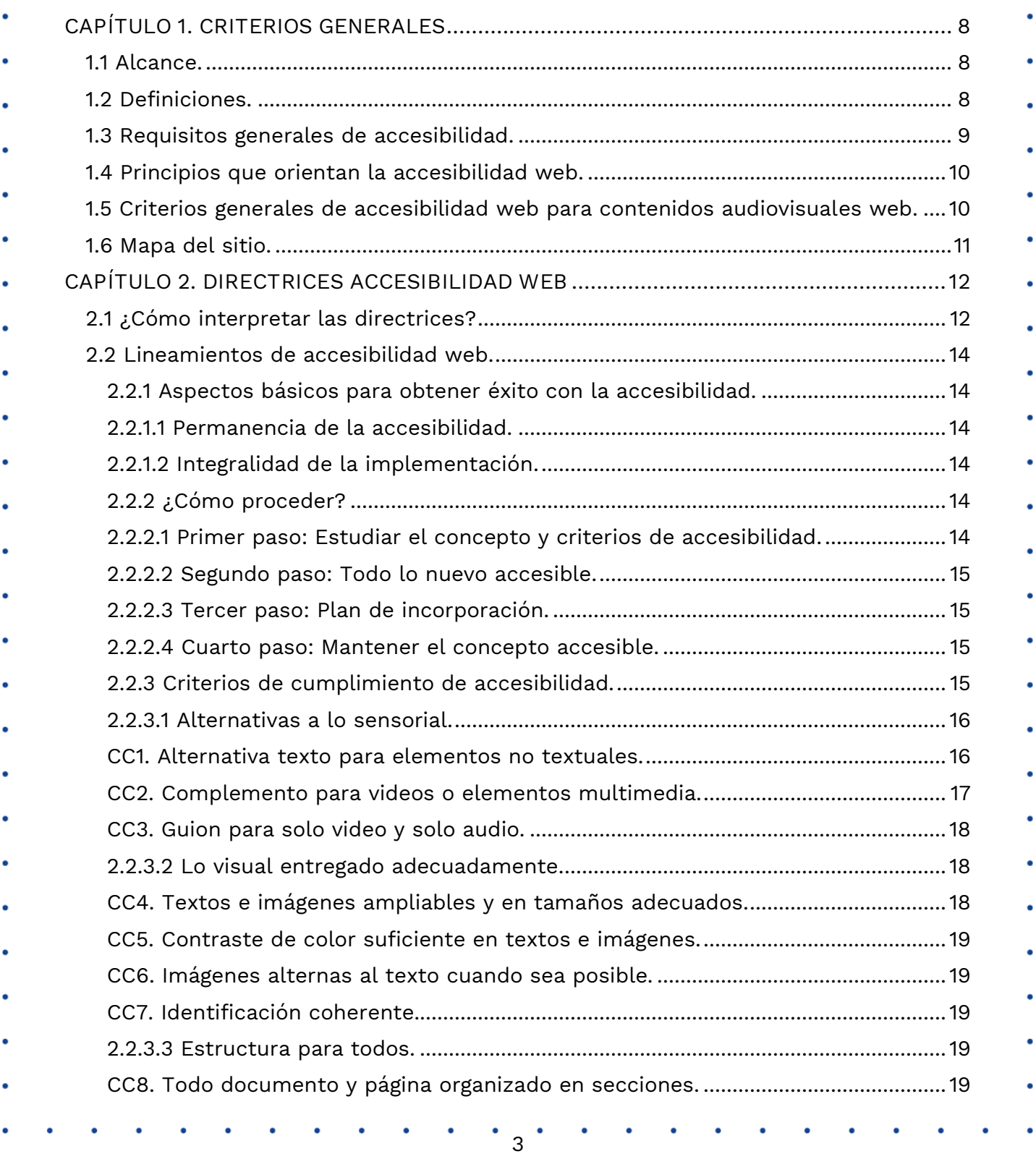

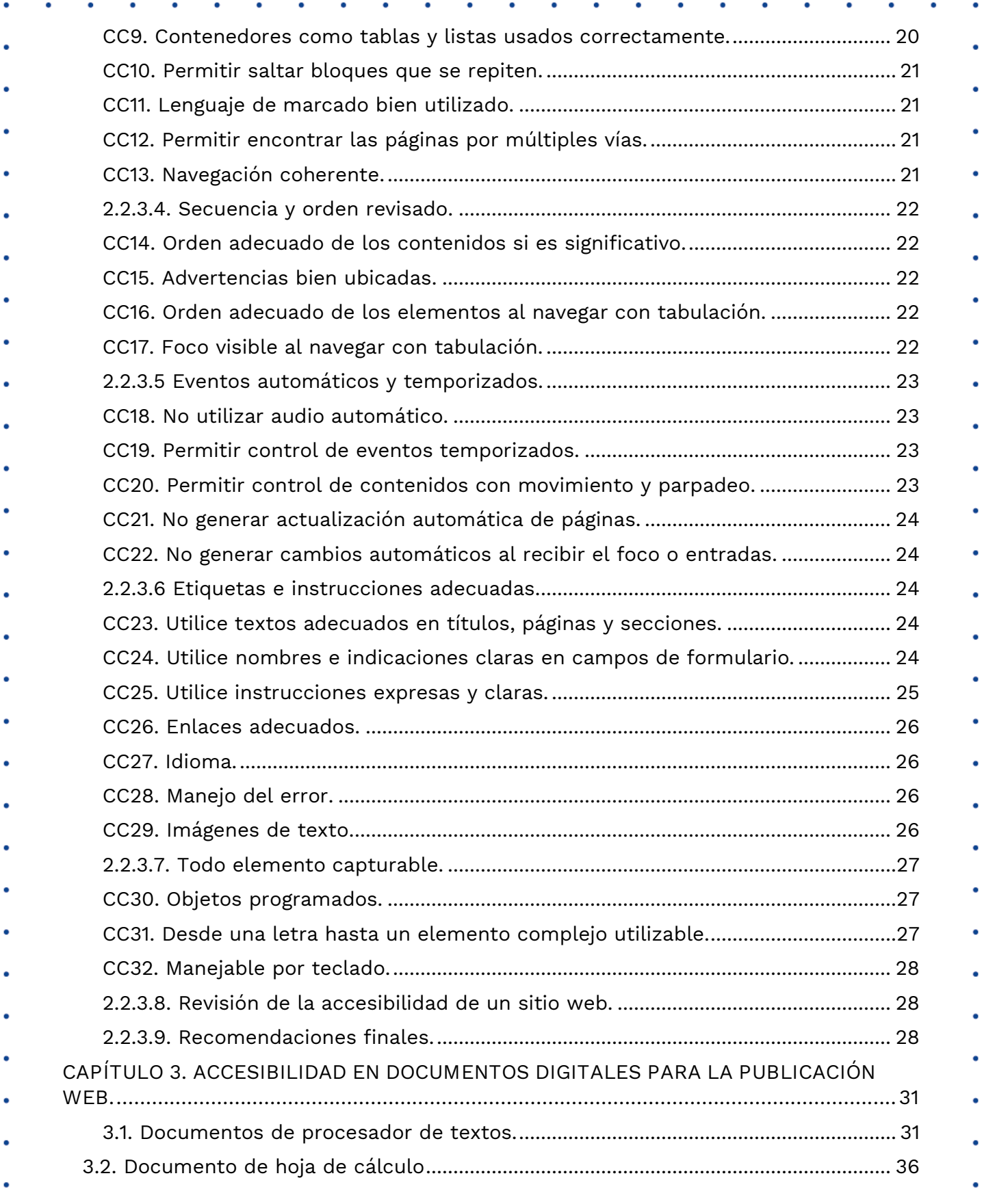

 $4$ 

 $\bullet$ 

 $\overline{\phantom{a}}$ 

 $\ddot{\phantom{a}}$ 

 $\bullet$  .

 $\bullet$ 

 $\bullet$ 

 $\bullet$  .

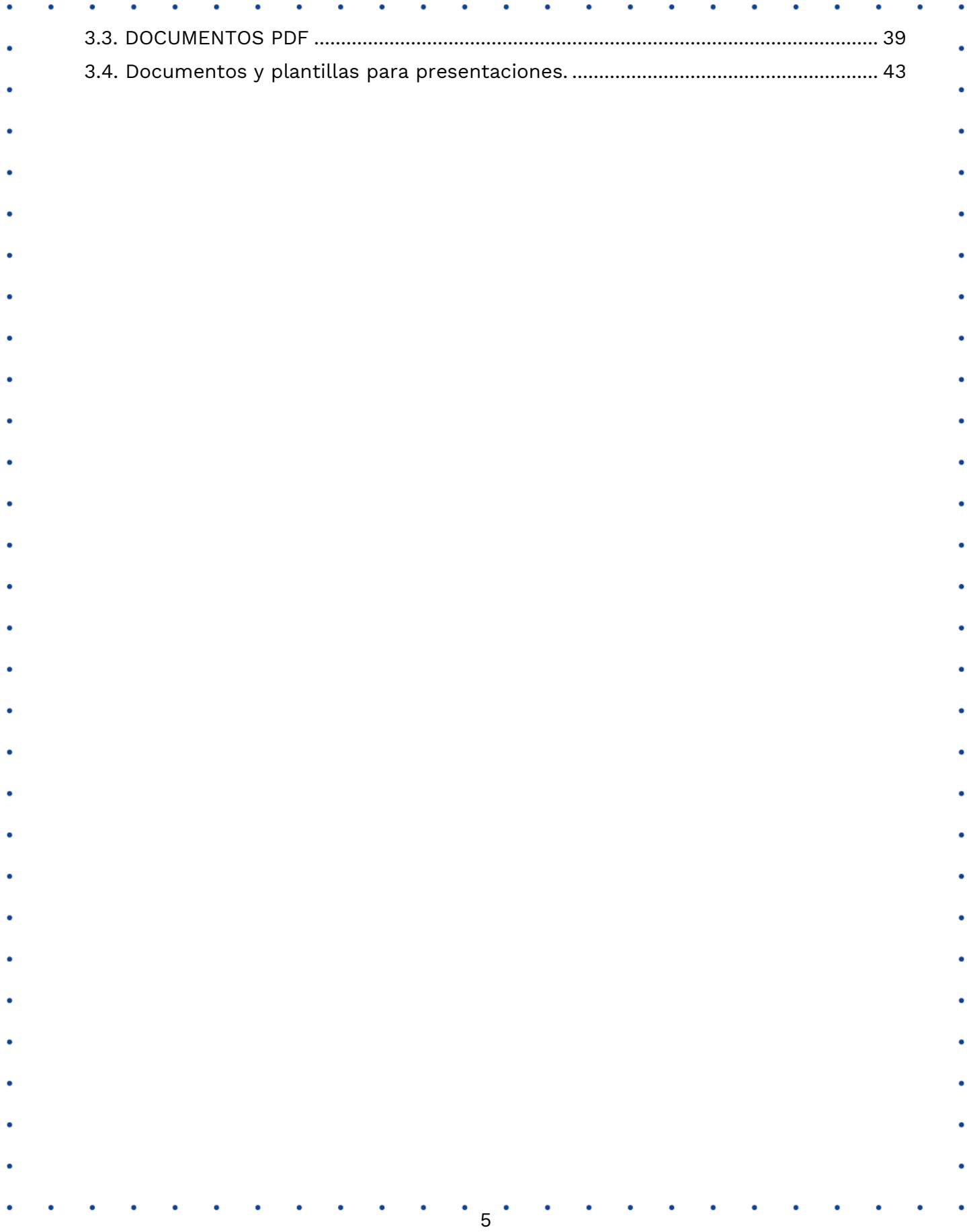

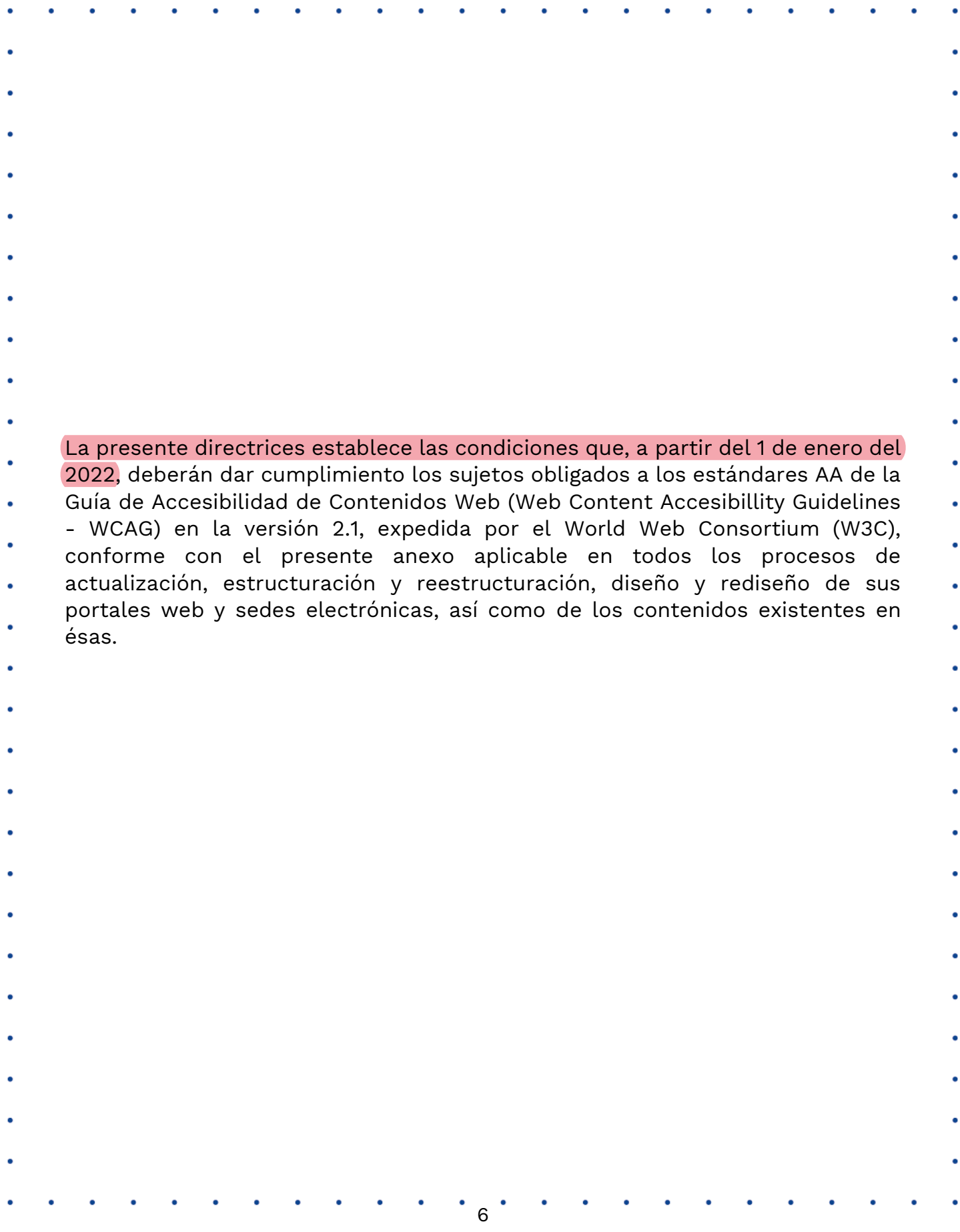

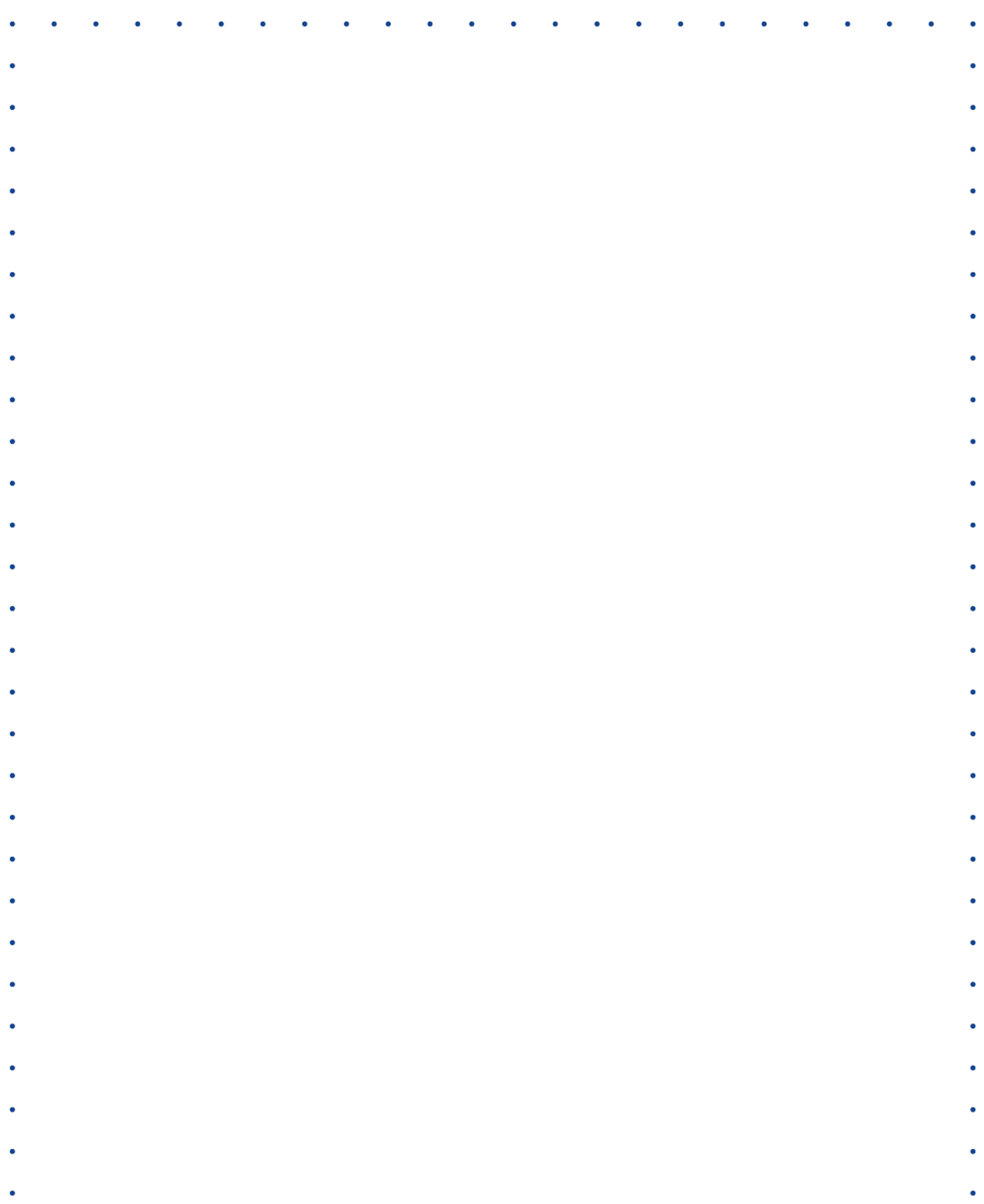

۰

 $\mathcal{A}$ 

 $\bullet$ 

 $\bullet$ 

 $\bullet$ 

 $\bullet$ 

 $\bullet$ 

 $\bullet$ 

 $\bullet$ 

 $\bullet$ 

 $\ddot{\phantom{a}}$ 

 $\bullet$ 

# <span id="page-7-0"></span>CAPÍTULO 1. CRITERIOS GENERALES

### <span id="page-7-1"></span>*1.1 Alcance.*

El anexo define los estándares de accesibilidad para todas las personas y para el acceso autónomo e independiente de las personas con discapacidad,

principalmente de aquellas con discapacidad sensorial e intelectual a los sitios web y los contenidos a cargo de los sujetos obligados.

### <span id="page-7-2"></span>1.2 Definiciones.

■ *Accesibilidad Web*. Son las condiciones y características de los contenidos dispuestos en medios digitales por parte de los sujetos obligados para que puedan ser utilizados por la mayoría de ciudadanos independientemente de sus condiciones tecnológicas o del ambiente, e incluyendo a las personas con discapacidad.

▪ *Contenidos audiovisuales.* Se refieren a cualquier producción que contenga una sucesión de imágenes y/o audio susceptible de ser emitida y transmitida. Incluye todos los contenidos cinematográficos, televisivos, radiofónicos o multimedia y es independiente de la naturaleza de su contenido y del medio a través del cual será transmitido.

Discapacidad: Conforme la Convención Interamericana para la Eliminación de todas las formas de discriminación contra las Personas con discapacidad, aprobada en Colombia por medio de la Ley 762 de 2002, es la deficiencia física (consiste en falta, deterioro o alteración funcional de una o más partes del cuerpo, y que provoque inmovilidad o disminución de movilidad), mental (consiste en alteraciones o deficiencias en las funciones mentales, específicamente en el pensar, sentir y relacionarse) o sensorial (consiste en el deterioro o falta de la función sensorial de oír o de ver, principalmente), que limita la capacidad de ejercer una o más actividades esenciales de la vida diaria, que puede ser causada o agravada por el entorno económico y social. Recientemente, también se ha reconocido la discapacidad intelectual/cognitiva, que consiste en limitaciones significativas en el funcionamiento intelectual y en la

conducta adaptativa, que se manifiesta en habilidades adaptativas conceptuales, sociales y prácticas.

- Mapa del sitio: Es la herramienta para facilitar y apoyar las búsquedas en los motores de búsqueda y contribuye en facilitar la accesibilidad a los usuarios, de forma que se puedan indexar adecuadamente. Su publicación se realiza a través de un archivo *XML (Extensible Markup Language),* conforme con la especificación de la *W3C (World Web Wide Consortium)* que incluye las *URL* de los sitios web. Además, los mapas del sitio, son una ayuda a la navegación, permitiendo a los usuarios de sitio web una vista general del contenido.
	- Usabilidad Web: es una medida que comprende un conjunto de principios que son utilizados para optimizar la navegación, de forma que sea sencilla, intuitiva, agradable y segura.

### <span id="page-8-0"></span>*1.3 Requisitos generales de accesibilidad.*

A partir del 1 de enero del 2022 los sujetos obligados deberán cumplir mínimo con los estándares AA de la Guía de Accesibilidad de Contenidos Web *(Web* 

*Content Accesibillity Guidelines - WCAG)* en la versión 2.1, expedida por el *World Web Consortium (W3C),* que incluye indicaciones sobre cómo hacer el contenido accesible para la mayor parte de los usuarios de los sitios web, independientemente de condiciones personales, tecnológicas o del ambiente

- en que se encuentren.
- Los sujetos obligados deberán adoptar los lineamientos dispuestos en el presente anexo técnico sobre Directrices de Accesibilidad Web en todos los procesos de actualización, estructuración y reestructuración, diseño y rediseño

9

de sus sedes electrónicas, ventanillas únicas, portales específicos de programas transversales del Estado y demás sitios web, así como de los contenidos existentes en ésas.

<span id="page-9-1"></span><span id="page-9-0"></span>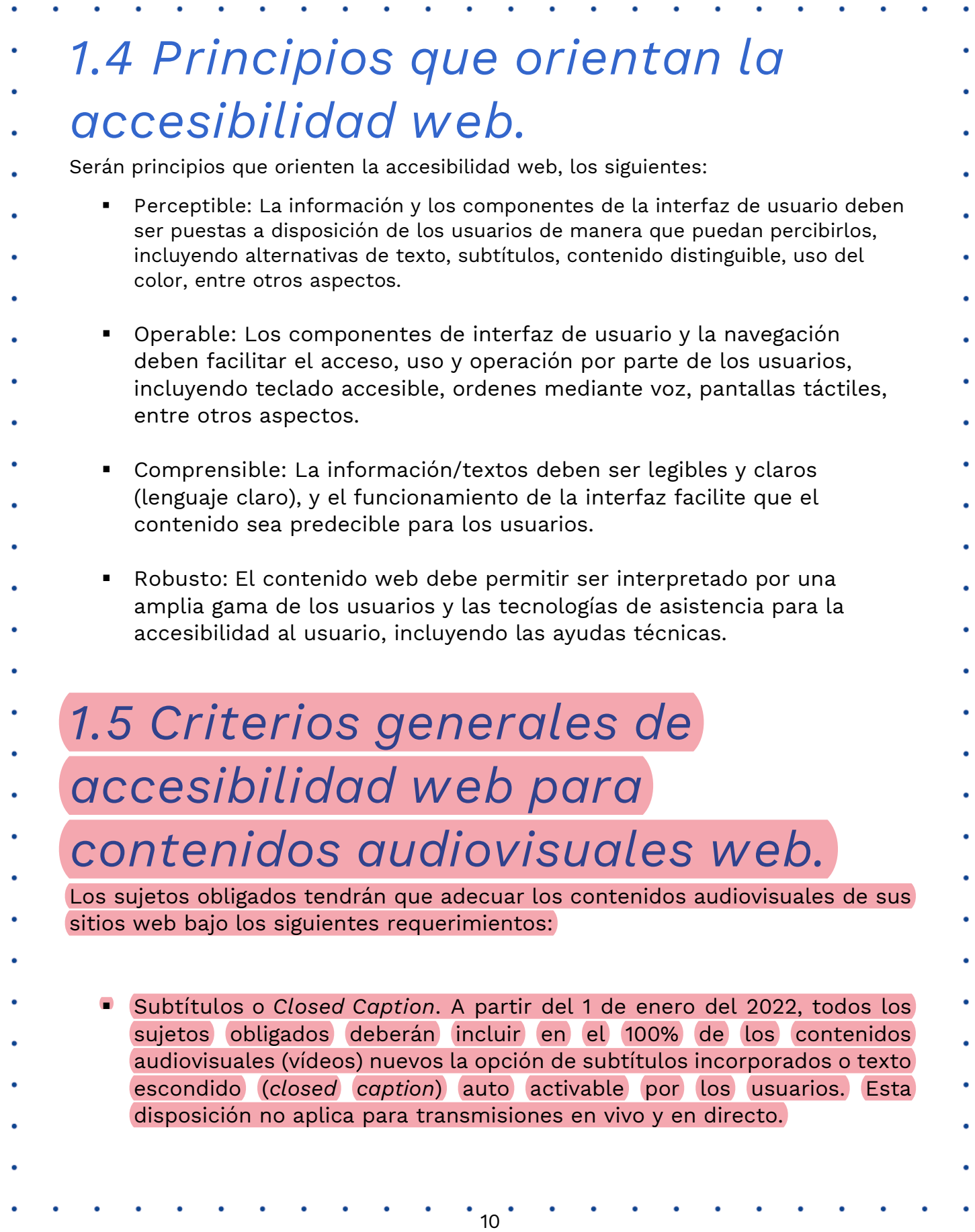

▪ Lengua de Señas Colombiana para casos específicos: A partir del 1 de enero del 2022, las entidades del Gobierno Nacional, deberán presentar sus contenidos audiovisuales con Lengua de Señas Colombiana, para los siguientes cuatro casos: alocuciones presidenciales, información sobre emergencias y desastres, información sobre seguridad ciudadana, rendición de cuentas anual de los entes centrales de cada sector del Gobierno Nacional. Esta disposición aplica para las tipologías de videos, referidas anteriormente, distribuidos en vivo y en directo, en diferido o pregrabados.

### <span id="page-10-0"></span>*1.6 Mapa del sitio.*

Todos los sujetos obligados deberán publicar un mapa del sitio con los siguientes requerimientos mínimos:

- Disponer un enlace en el pié de página del sitio web (*footer)* para acceder al mapa o índice del sitio, con actualización permanente, en el que se facilite la búsqueda y accesibilidad a los contenidos o temáticas incluidas en el sitio web.
	- Disponer de un mapa del sitio en *formato XML* para que sea visible a los motores de búsquedas, de forma que se facilite la accesibilidad a los usuarios.

## <span id="page-11-0"></span>CAPÍTULO 2. DIRECTRICES ACCESIBILIDAD WEB

### <span id="page-11-1"></span>*2.1 ¿Cómo interpretar las*

### *directrices?*

El estándar *WCAG (Web Content Accessibility Guidelines)* de la W3C está organizado en 4 principios fundamentales, a los cuales le apunta la accesibilidad: perceptible, operable, comprensible y robusto.

- PERCEPTIBLE, se requiere que los contenidos sean para distintos usuarios, pero no de una única forma de percibir como la visual o la auditiva, sino por varias formas de permitir que la información pueda ser capturada por cada uno.
- OPERABLE, significa que los usuarios podrán operar o gestionar de distintas formas los contenidos de los sitios web, no siendo solamente posible mediante el ratón (*mouse*), sino por teclado, órdenes mediante la voz, pantallas táctiles y otros medios.
	- COMPRENSIBLE, quiere decir que los contenidos los pueda entender un usuario muy diestro con las tecnologías, pero también otros que no tengan los mismos niveles de comprensión.
- ROBUSTO, significa que los contenidos pueden ser utilizados desde el punto de vista tecnológico, por distintas herramientas como computadores lentos, con niveles bajos de conectividad, distintos navegadores de Internet, entre otros.
- Lo anterior no significa que quien conforma o desarrolla los contenidos debe volverlos audibles, capturables mediante la voz o con mecanismos especiales para algún grupo de personas. El sujeto obligado debe publicar los contenidos
- de forma que los textos, gráficos, objetos, controles, botones y todos los elementos usados, puedan ser interpretados adecuadamente por las ayudas técnicas o herramientas propias de las personas con discapacidad, para
- convertirlos a los formatos, medios o modos accesibles.
- Un ejemplo de lo anterior, es la adición de textos alternativos de modo que la conformación de contenidos se vuelva accesible en la imagen, gráfico, esquemas

o diagramas, para que ese texto pueda ser capturado por una herramienta de voz o braille, y a su vez a través de esa herramienta, permita que el contenido sea accesible para personas con discapacidad visual brindando un significado claro de forma que defina adecuadamente el gráfico, imagen, esquema o diagrama. En similar sentido, para quienes no escuchan, los sonidos, tienen como alternativa la inclusión de textos, de modo que los puedan percibir a partir de la descripción que se realice de los mismos. En similar forma, lo operable y lo comprensible, también puede significar mecanismos de accesibilidad adecuados para usuarios que no puedan mover los brazos para manejar el ratón (*mouse*), o también, le permita entender contenidos de maneras distintas respecto de cómo estaría el contenido regular para los usuarios.

El estándar WCAG cuenta con criterios de cumplimiento compuestos por las características y orientaciones, que deben aplicarse expresamente a los contenidos e información de modo que puedan ser utilizada por todos los usuarios.

Los criterios de cumplimiento contenidos en el estándar WCAG buscan lograr

diversos niveles: A, AA (doble A) o AAA (triple A). Estas categorías terminan siendo una forma de establecer el nivel de cumplimiento de la accesibilidad,

donde el sitio web que cumpla con absolutamente todos los criterios de categoría A, caracterizarse bajo un nivel de cumplimiento A. Si un sitio web

cumpliera con todos y absolutamente todos los criterios de cumplimiento de nivel A, más todos los de nivel AA (doble A), tendría el nivel de cumplimiento AA

(doble A). Si un sitio web cumpliera con nivel AA, es decir todos los criterios A más todos los AA (doble A) y con algunos de categoría AAA (triple A) se diría que es un sitio con nivel de cumplimiento AAA (triple A).

Así las cosas, con el cumplimiento de los criterios del nivel A se cubre a un grupo de usuarios específicos de forma plena y dejando a otros por fuera, mientras que el cumplimiento con todos los criterios A, más todos los de AA (doble A) cubre a la mayor parte de usuarios que usan la web.

La presente directriz describe los criterios de cumplimiento de la accesibilidad AA aplicables a los sitios web, sedes electrónicas, ventanillas únicas y portales transversales de programas específicos del Estado, a cargo de los sujetos obligados.

### <span id="page-13-0"></span>*2.2 Lineamientos de accesibilidad web.*

#### <span id="page-13-1"></span>*2.2.1 Aspectos básicos para obtener éxito con la accesibilidad.*

Los siguientes aspectos básicos deben ser contemplados desde el inicio de la implementación de la accesibilidad en los sitios web:

#### <span id="page-13-2"></span>*2.2.1.1 Permanencia de la accesibilidad.*

Todo nuevo contenido debe contemplar las características que lo hagan utilizable por la más amplia mayoría de usuarios.

#### <span id="page-13-3"></span>*2.2.1.2 Integralidad de la implementación.*

La accesibilidad web es un concepto que debe aplicarse a todas las páginas y a

- todas las partes de estas, con el fin de brindar garantía plena de acceso a la información. Si se tuviera la página de inicio accesible pero las páginas que se
- acceden por intermedio de ésta no, la accesibilidad sería parcial y
- definitivamente muy poca.
- Adicionalmente, las partes y componentes de cada página deben contemplar accesibilidad, incluyendo los textos, textos alternativos para imágenes, los gráficos, los videos, audios, imágenes, objetos incrustados, las secciones, entre otros.
- 

La accesibilidad web debe ser una actividad institucional, y no solo la desarrolla

los webmaster o desarrolladores, implica también la participación de todas las personas que incluso se relacionen directa e indirectamente con los contenidos publicados o por publicar.

#### <span id="page-13-4"></span>*2.2.2 ¿Cómo proceder?*

A continuación, se definen algunos pasos para abordar la presente directriz:

#### <span id="page-13-5"></span>*2.2.2.1 Primer paso: Estudiar el concepto y criterios de accesibilidad.*

- El concepto de accesibilidad, debe comprenderse adecuadamente previo a su
- utilización. Estudiar el concepto y los criterios, facilita que el diseño e implementación sean los adecuados para que se contemplen las características
- que debe darse a los contenidos para que puedan ser perceptibles, operables y
- comprensibles para todos los usuarios.

#### <span id="page-14-0"></span>*2.2.2.2 Segundo paso: Todo lo nuevo accesible.*

Desde el momento en que se asume el concepto de accesibilidad, este debe incorporarse cada vez que se desarrolla nuevos sitios web o se mejoren los mismos.

- Adicionalmente, es necesario comprender que la accesibilidad debe ser asumida desde el momento del diseño, lo cual, implica que la herramienta de desarrollo,
- lenguaje de marcado, el *CMS (Content Managger System*) o el *LMS (Learning Managger System*), debe favorecer la creación e incorporación de contenidos
- con característica de accesibles. Ello se conoce analizando la documentación
- de esta herramienta, la cual, debe generar finalmente el código en un lenguaje de marcado que interprete adecuadamente el navegador de Internet y favorezca
- la accesibilidad, tal y como sucede con la programación en HTML 5. Si se
- contempla esta característica se tiene un terreno ganado.

#### <span id="page-14-1"></span>*2.2.2.3 Tercer paso: Plan de incorporación.*

Es necesario que se establezca un plan de acción para llevar a cabo la incorporación de accesibilidad en la información ya publicada, si el sitio web ya estuviese conformado.

Este paso, implica que se revise el sitio en su conjunto, se establezcan los aspectos generales que lo afectan, tales como estructura de cada página desde cada plantilla, colores, fuentes y otros aspectos que se indican más adelante.

El plan debe contemplar adicionalmente, la información específica de cada micrositio, página y subpágina, de modo que todas las imágenes, gráficos, diagramas, esquemas y demás, cuenten con textos alternativos; que los videos o multimedia; y los elementos de solo video y solo audio, cuenten con sus alternativas y complementos con base en los criterios de accesibilidad

- específicos. Igualmente, los contenedores de información, tales como tablas, listas y controles de formulario, se requieren que estén adecuadamente estructurados y conformados, para luego contemplar instrucciones y
- orientaciones, y para que queden total y absolutamente claros para todos los tipos de usuarios.
- 

#### <span id="page-14-2"></span>*2.2.2.4 Cuarto paso: Mantener el concepto accesible.*

Es fundamental mantener el concepto, de modo que lo estructural del sitio web,

- al que ya se le ha incorporado accesibilidad, se le mantenga y permanezca accesible. Esto implica que todo nuevo contenido a subir, publicar o adicionar, cuente con la característica de ser accesible.
- <span id="page-14-3"></span>*2.2.3 Criterios de cumplimiento de accesibilidad.*
- A continuación, se muestran todos los criterios de accesibilidad en un compendio de ocho numerales, que se deben seguir a cabalidad.

- En la presente sección, no se desarrollará la forma de proceder con el lenguaje de marcado o el uso de herramienta de programación alguna, dado que esto es un asunto de responsabilidad del desarrollador.
- A continuación, se mostrarán las condiciones y características de la información que deberán ser aplicadas para lograr que los contenidos sean percibidos, operados, comprendidos y conformados en lo tecnológico de forma que sean
- accesibles para los usuarios.
- Los criterios de cumplimiento estarán numerados y antecedidos de letras "CC", así, el primer criterio de cumplimiento será CC1, el segundo CC2, hasta
- completar todos los criterios que se han interpretado en el actual documento, de forma que cumpliendo con todos se alcance el nivel AA (doble A). A continuación, se explicarán los criterios:

#### <span id="page-15-0"></span>*2.2.3.1 Alternativas a lo sensorial.*

Los criterios mencionados a continuación contienen las indicaciones de

- alternativa y simultaneidad de texto para los contenidos entregados por distintos canales sensoriales, de manera que los usuarios que no tengan o no puedan aprovechar a plenitud estos canales sensoriales, puedan de todas
- maneras hacer uso de la información mediante la conversión del texto a
- formatos en los que ellos pueden percibir mediante la correspondiente ayuda técnica.

#### <span id="page-15-1"></span>*CC1. Alternativa texto para elementos no textuales.*

- Elementos estáticos como fotografías, imágenes, diagramas, mapas y similares, como también, los sonidos cortos de alerta, vibraciones u otros que constituyan
- elementos no textuales, deben indispensablemente llevar un texto alternativo que cumpla con el mismo propósito que este elemento tiene para quienes lo pueden ver, escuchar o sentir.
- Ejemplo: una fotografía de una reunión con un personaje importante debería
- llevar un texto acorde con lo mostrado: "Fotografía del personaje en la reunión
- junto con sus asesores en el evento de lanzamiento del sitio web con accesibilidad".
- De esta manera quien no puede ver la fotografía por cualquier circunstancia, podrá tener un acercamiento a su contenido con el texto alternativo ingresado,
- el cual puede ser percibido directamente por la persona o mediante conversión por su tecnología de apoyo. Es importante que se indique en el texto alternativo,
- el mismo propósito que este tiene, tanto para la persona que ve, como para la
- que no ve. De esta manera, un texto alternativo como "Imagen del evento de lanzamiento", no es correcto ya que no alude a lo que la imagen contiene o pretende transmitir. Es frecuente que a las fotografías se les indique como texto
- alternativo el mismo título de la noticia que ilustran y no lo que la misma contiene, lo cual no es correcto.
- Si se produjera un sonido corto de alerta, tratando de incorporar en un formulario un dato inválido, este debe ir acompañado de un texto que indique que se produce un sonido de error, debido a alguna situación. Lo anterior, facilita
- que los usuarios de los contenidos que no puedan oírlos porque no tienen parlantes o no pueden escuchar, puedan atender la alerta o utilizar la
- información a través de este texto alternativo.
- En algunas descripciones los textos alternativos se debe describir el propósito de la imagen. Un ejemplo de ello es una imagen de flecha a la izquierda que
- indica "Ir atrás", en este caso, este mismo texto debería disponerse en el texto
- alternativo de la imagen, por el contrario, en este caso no se debe usar una descripción de la imagen: "Imagen de una flecha con color (nombre)", dado que
- de hacerlo no produciría el propósito perseguido.
- Si se entrega información mediante imágenes, fotografías, esquemas, diagramas, forma, tamaño, ubicación, sonido, vibración o se hace uso de un único canal sensorial del usuario para entregarle información, se debe entregar su propósito
- o contenido en texto alterno. Esto permite que la información pueda ser utilizada por usuarios en condiciones distintas y diversas ya que encontrarían una forma alterna de acceder, ya sea por ellos mismos o a través de su ayuda
- técnica que convierte este texto en formato acorde a su condición.
- <span id="page-16-0"></span>*CC2. Complemento para videos o elementos multimedia.*
- Los videos son elementos dependientes del tiempo (por su duración) y los momentos precisos que producen acciones específicas a visualizar. Para
- mostrar información de manera adecuada se debe sincronizar la multimedia o lo audiovisual en el momento y tiempo preciso, incorporando subtitulación o
- lengua de señas, incluso se puede establecer la opción de audio descripción.
- La subtitulación, como regla general, corresponde a textos por lo general en la
- lengua original del idioma del multimedia, reflejando todos los eventos sonoros que se producen en el audio de la película. En todo caso, los subtítulos deben
- incluirse principalmente en español.
- En caso de que se establezcan contenidos en lengua de señas debe aplicarse la LSC, Lengua de Señas Colombiana.
- Para el caso del audio descripción, esta es entendida como la narración del audio mediante voz de los eventos visuales significativos que se producen en el
- multimedia o en lo audiovisual y que no son perceptibles mediante el audio base. La narración del audio descripción surge en los momentos que se requiere describir o facilitar el entendimiento de las imágenes y demás escenas. Si la
- multimedia tuviera voz y sonido, y con él todo el contenido audiovisual o

<span id="page-17-1"></span><span id="page-17-0"></span>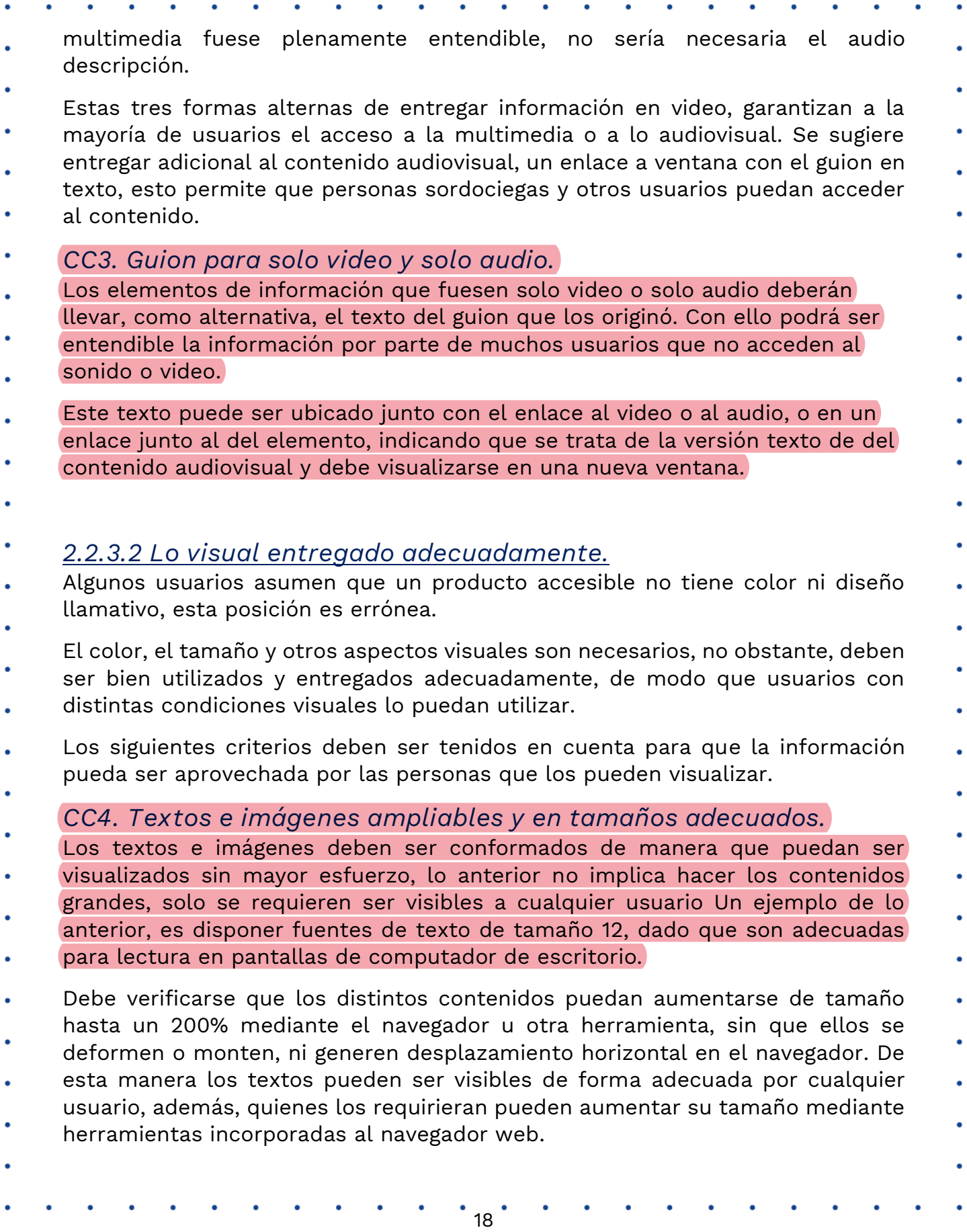

<span id="page-17-2"></span>S

<span id="page-18-2"></span><span id="page-18-1"></span><span id="page-18-0"></span>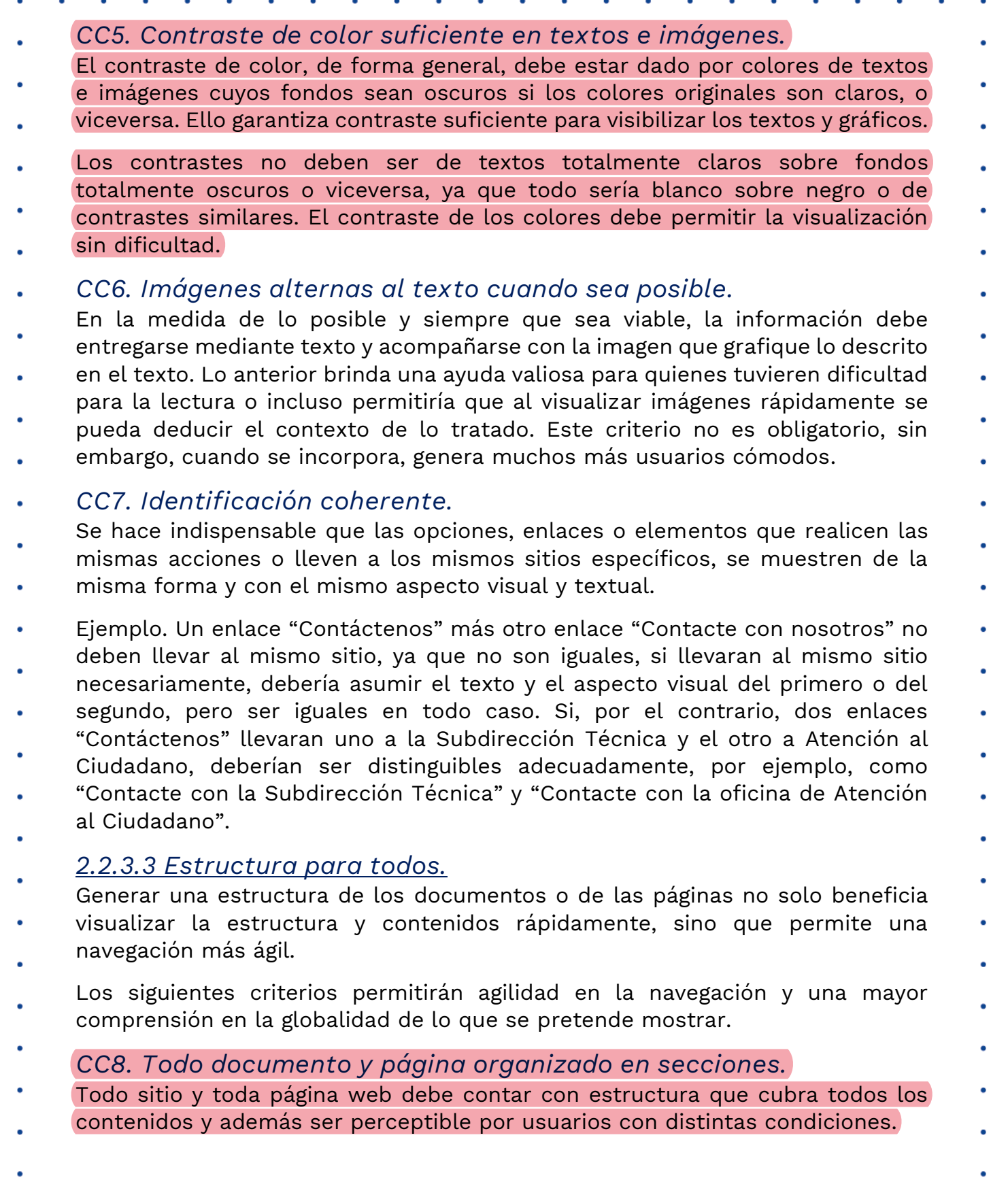

 $\cdot$  19 $\cdot$ 

۰

<span id="page-18-4"></span><span id="page-18-3"></span> $\bullet$ 

- Esto significa que los contenidos de una página o de un documento, deben contar con títulos y subtítulos o regiones y subregiones que agrupen todo el contenido de cada página.
- Esto generalmente se hace a través de encabezados (H1 … H6 en HTML) o mediante estilo título 1 a Titulo 6 para documentos en procesador de textos; o mediante regiones activas en HTML 5.
- En páginas web podría ser con regiones, en vez de encabezados, o combinando las dos opciones para generar una estructura completa y legible.
- Adicionalmente las regiones activas pueden contar dentro de sí (en forma anidada) otras subregiones que generen la estructura que se requiera para dar
- claridad del contenido al usuario. Así, en el ejemplo anterior la región "encabezado", podría tener tres subregiones, una con el buscador, otra con un
- banner de fotos y otra con el menú principal. En el mismo sentido, la región pie de página, podría contar con logos a entidades del gobierno, datos de contacto
- y créditos del sitio web y además etiquetadas como tal, lo cual favorece la ubicación y comprensión del sitio y sus contenidos.
- Los sitios web generalmente cuentan con una estructura, pero ella solo es perceptible mediante colores de fondo o aspectos visuales similares, pero con
- las alternativas indicadas, estas serían utilizables y estructuradas para todos y no solo para quienes perciben el color y lo visual. Los títulos y regiones deben
- llevar nombres claros y acordes con el contenido o propósito de la sección y por supuesto no deben repetirse.
- <span id="page-19-0"></span>*CC9. Contenedores como tablas y listas usados correctamente.*
- Contenedores de información como listas y tablas permiten agrupar adecuadamente la información y relacionarla adecuadamente.
- Cuando se usan tablas o listas debe garantizarse que los contenidos o datos se relacionen entre sí o tengan características comunes que ameriten que ellos se ubiquen en estos elementos. Así, una tabla que tiene datos en columnas que son del mismo tipo y filas que corresponden a registros o entidades similares, permitiría concluir que se constituye en una tabla bien conformada. Las tablas
- deben ser utilizadas para relacionar datos y no para organizar o dar diseño a la información.
- Las listas deben tener en cuenta criterios similares, es decir, contener elementos comunes. En igual sentido con las listas y con todo elemento que agrupe otros dentro de sí, las listas permiten anidar otras, ya que ello implica pertenencia a uno de los ítems de la lista. A modo de ejemplo, una lista con las opciones de menú de un sitio podría contar con anidamiento de nivel 1 para las
- subopciones, y si estas tuvieran submenús se contemplaría en nivel de anidamiento 2.

#### <span id="page-20-1"></span><span id="page-20-0"></span>*CC10. Permitir saltar bloques que se repiten.* Las secciones deben ser navegables y permitir que se muestre la información de manera lineal y continua como si se tratara de un texto en una sola columna, por tanto, es necesario que se creen mecanismos para saltar estos bloques. Lo anterior, generalmente se hace mediante un enlace al inicio de cada página, que permite al activarlo, avanzar al cuerpo de la página, lo que evita tener que pasar por todos los textos que se repiten. Este mecanismo en realidad consiste en un ancla que lleva el foco al cuerpo de la página. El mencionado enlace puede dejarse oculto para no confundir a los usuarios o incluso dejarse visible para uso por algunos dispositivos como celulares, los cuales cuentan con pantallas pequeñas en las que es necesario avanzar por todos los contenidos de forma lenta hasta llegar al cuerpo, facilitando llegar de manera rápida a este sitio. *CC11. Lenguaje de marcado bien utilizado.* En el lenguaje HTML o XML para conformar páginas web, debe utilizarse la apertura y el cierre de cada marca; los inicios y fin de cada elemento deben ser adecuados y no traslaparse si ello no fuera requerido. Todo esto puede desarrollarse mediante validadores para el lenguaje de sitios web, los cuáles pueden consultarse en el sitio web de la W3C Una tabla o una lista utilizada para un solo elemento, no es correcta, lo mismo que iniciar una tabla al interior de una lista y terminar la lista sin haber cerrado la tabla. En general deben utilizarse bien los elementos del lenguaje de marcado para lo que son. *CC12. Permitir encontrar las páginas por múltiples vías.* Toda página web de un sitio debe ser posible de acceder o llegar a ella por distintas vías. Esto es, se debe poder llegar por mapa del sitio, por la ruta mediante la página principal y mediante el buscador. La excepción a esta regla son las páginas intermedias de procesos, las cuales se acceden por el procedimiento al cual pertenecen solamente. *CC13. Navegación coherente.* Cada proceso o procedimiento que se repita en más de un sitio, debe realizarse en todas partes con el mismo orden, los mismos pasos y de la misma forma. A modo de ejemplo, la forma de realizar los pasos para solicitar preguntas o formular quejas en un sitio web, siempre tiene los mismos pasos y estos son

<span id="page-20-3"></span><span id="page-20-2"></span>siempre iguales en orden, secuencia y en su aspecto.

#### <span id="page-21-4"></span><span id="page-21-3"></span><span id="page-21-2"></span><span id="page-21-1"></span><span id="page-21-0"></span>*2.2.3.4. Secuencia y orden revisado.* Los siguientes apartes corresponden a condiciones que deben ser revisadas en los sitios web, a fin de que se garantice que deben estar bien conformados y organizados para que el significado e intencionalidad de los contenidos sean iguales para todos. *CC14. Orden adecuado de los contenidos si es significativo.* Los contenidos de una página, así como las secciones que hacen parte de ella, deben aparecer en el código en un orden en el que los contenidos sean significativos y comprensibles para quienes acceden a ellos sin el diseño. Esto se puede comprobar revisando en el código que el orden sea el adecuado, para lo cual, se podrá hacer uso de las herramientas de verificación disponibles. Otra forma de cómo puede hacerse es desactivando las hojas de estilo y revisando la información para determinar que con el orden en que se muestra el contenido, de forma que este se entienda. *CC15. Advertencias bien ubicadas.* Todo aviso, mensaje o aclaración sobre un proceso a realizar, un campo a ingresar o proceso a desarrollar, debe contar con las advertencias y avisos antes del campo, proceso o acción a realizar. El aviso, a modo de ejemplo, "Los campos con asterisco (\*) son obligatorios", debe visualizarse previo al formulario al que afecta, esto dado que, si se visualiza después, podría no servir para usuarios de lector de pantalla debido únicamente tendrían dicha información al terminar de diligenciar el formulario. En igual sentido, la aclaración de que un texto de campo de formulario debe escribirse en mayúsculas, debe estar junto con el nombre del campo y no en la línea siguiente. Así, "Nombres y apellidos completos (en mayúscula fija)" sería la secuencia correcta para este mensaje, teniendo el campo de edición luego del paréntesis. *CC16. Orden adecuado de los elementos al navegar con tabulación.* Deben revisarse en los contenidos que, al navegarlos con la tecla Tabulador, se accedan en el orden correcto. En caso de no ser así, debe organizarse la forma de avanzar por estos elementos. *CC17. Foco visible al navegar con tabulación.* Debe comprobarse que, al moverse con Tabulador por los contenidos, en los sitios en los que se detiene el sistema, estén visibles mediante un resaltado o punteado en el elemento distinguible visualmente. Este aspecto se adquiere al utilizar un lenguaje de marcado accesible, por ejemplo, HTML 5. Debe revisarse y configurarse si fuera necesario, que el resaltado sea suficientemente contrastante con el contenido para que pueda percibirse sin mayor esfuerzo.

<span id="page-22-2"></span><span id="page-22-1"></span><span id="page-22-0"></span>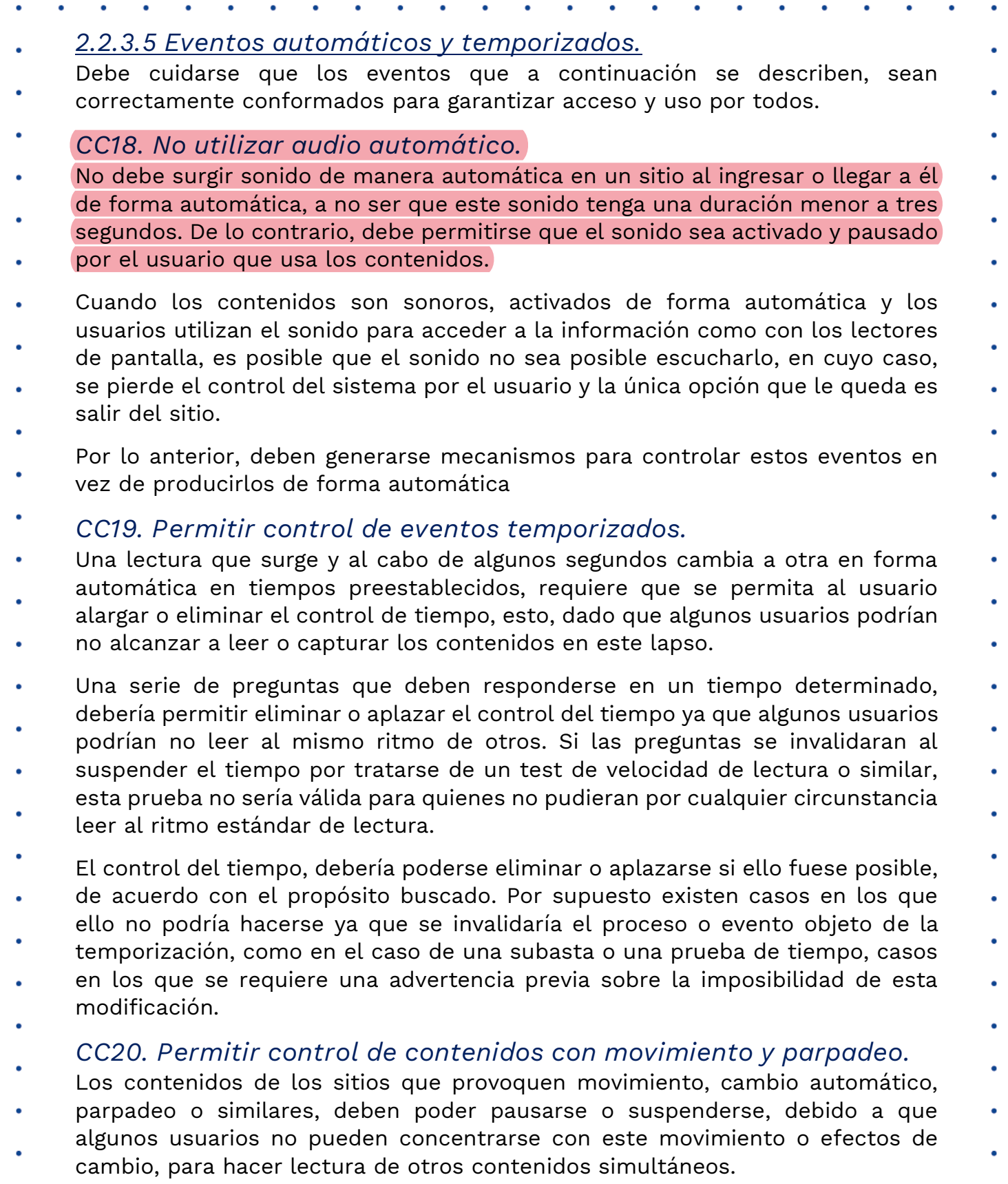

 $\cdot$ <sub>23</sub> $\cdot$ 

<span id="page-22-3"></span> $\bullet$ 

- <span id="page-23-0"></span>Sobre el parpadeo de los contenidos debe tenerse especial cuidado, dado que para algunos usuarios, este efecto en frecuencias superiores a tres veces por segundo (3 Hertz), podría generarles problemas de salud, por lo que no se debe hacer uso de estas frecuencias en los contenidos. *CC21. No generar actualización automática de páginas.* Las páginas no deben actualizarse automáticamente sin advertir al usuario de ello. Si ello se hiciera, algunos usuarios como los de lectores de pantalla o renglones braille podrían perder el control del sitio del sistema, ocasionando pérdida de tiempo al tener que ubicarse de nuevo donde estaban.
- <span id="page-23-1"></span>*CC22. No generar cambios automáticos al recibir el foco o entradas.*
- Si un objeto recibe el foco del sistema, no debe provocar cambios automáticamente ya que puede impedir la continuidad del contenido para los
- usuarios como los de baja visión o quienes usan lectores de pantalla. En igual sentido, puede generar una situación adversa, por ejemplo, cuando se ingresa
- un dato y se produce con base en este dato un cambio automático inadvertido.
- <span id="page-23-2"></span>*2.2.3.6 Etiquetas e instrucciones adecuadas.*
- El texto por sí solo no es accesible, este debe ser claro y entendible, de lo contrario puede generar confusión. Los siguientes apartes brindan aclaraciones mediante aplicabilidad del uso de este tipo de información.
- <span id="page-23-3"></span>*CC23. Utilice textos adecuados en títulos, páginas y secciones.*
- Los títulos de las páginas deben ser claros e indicar la ubicación dentro del sitio
- web. La forma adecuada para asignar los títulos a las páginas es indicando el nombre de la página actual y separado por un guion, el nombre del sitio o portal.
- De esta manera "Quiénes somos Institución/Empresa XYZ" brinda la claridad de la ubicación en sitio y página específica.
- Respecto a las secciones de las páginas del sitio, ellas se indican estructuradamente, pero adicionalmente deben contar con nombres con texto
- claro y entendible sobre ubicación o contenido. Así, la sección "Noticias", es muy diciente de lo que contiene y el sitio de ubicación, pero varios contenidos de
- noticias en regiones denominadas todas "Artículo" no son claras y confunden. Por tanto, las secciones y regiones deben contar con nombres claros y legibles,
- además que no se repitan.
- <span id="page-23-4"></span>*CC24. Utilice nombres e indicaciones claras en campos de*
- *formulario.*

Los nombres de los campos de formulario deben ser totalmente claros en lo que solicitan.

De esta manera, el campo "Nombre:" debe ser solo para ingresar el nombre, no el nombre y apellidos completos como se puede pretender en algunos formularios. Si se pide un dato o información, el nombre del campo debe decir claramente lo solicitado e incluso, indicar adecuadamente la forma de ingresar este campo, por ejemplo, diligenciar "en mayúscula fija.

- No debe dejarse a deducción o a la intuición del usuario el nombre del dato ya que ello puede generar errores, ya que todos los usuarios pueden no contar con las capacidades para entender lo que se pretende.
- <span id="page-24-0"></span>*CC25. Utilice instrucciones expresas y claras.*
- Las instrucciones para diligenciamiento o para interpretar o entender los contenidos deben estar presentes y ser claras. Así, un sitio que cuente con una sección cuyo título es "Formulario para registrarse ante la Entidad" y el texto "A
- continuación encontrará algunos campos que deberá diligenciar para quedar
- registrado ante la entidad XYZ, con el fin de poder acceder a los servicios que ella brinda…", generan que el contenido sea totalmente claro sobre lo que debe hacerse. Se debe evitar suposiciones de que todo el público entenderá de que
- se trata.

Lo anterior, debe ser aplicado en todos los procesos y procedimientos que impliquen realizar algunos pasos o acciones, con el fin de que los usuarios los entiendan y los realicen de la mejor manera.

- En las instrucciones deben darse indicaciones alternas para los eventos que contengan información brindada por un canal sensorial exclusivo. Así, si se indica, por ejemplo, que en el siguiente listado de empleados los que se encuentran en color rojo son los que no salen a vacaciones, debería indicarse adicionalmente que los empleados en rojo y con asterisco (\*), son los que no saldrán a vacaciones. De esta manera podrá ser entendida la instrucción por
- quienes vieran el color y por quienes no, ya que el texto que acompaña podrá ser interpretado adecuadamente por lectores de pantalla, líneas Braille u otra
- tecnología de apoyo que puedan tener los usuarios.
- En el mismo sentido, la instrucción "cuando surja el sonido del pito, inicie la actividad", debe mostrar un texto alternativo y simultáneo con el sonido, de
- modo que quienes no tengan parlantes o no escuchen por cualquier circunstancia, puedan interpretar y utilizar la instrucción.
- Ello debe aplicar a toda indicación mediante un único canal sensorial para proporcionar acceso a todos y no solo a los que pudieran manejar el canal sensorial específico. Tener en cuenta que para estos casos el texto es casi siempre la mejor forma alterna de entregar el contenido sensorial y ello dado que el texto puede ser convertido mediante ayudas técnicas en voz, braille u
- otras formas de acceso a la información.

#### <span id="page-25-0"></span>*CC26. Enlaces adecuados.*

Los enlaces deben contar con un texto que sea claro e indicativo del sitio o ventana que abrirá o el documento al que llegará.

- Por tanto, los enlaces deben ser claros y entendibles por sí solos y sin requerir
- del contexto en el que se encuentran.
- Enlaces como "Aquí", "Ver más" y similares, en la mayoría de ocasiones, se muestran como repetidos y ello no permite seleccionar el enlace adecuado
- cuando se tiene la oportunidad de listar enlaces para agilizar el trabajo como
- cuando se usan lectores de pantalla.

#### <span id="page-25-1"></span>*CC27. Idioma.*

Cada página de un sitio web debe indicar el idioma en el que está conformada. Ello se informa en los metadatos, en los que se referencia esta característica.

- Si se indicara el idioma del sitio web, pero en algún sitio se tuviera un texto en
- otro idioma, deberá existir un mecanismo para cambiar al idioma del sitio web.
- Los lectores de pantalla detectan estas indicaciones y pronuncian la información con la fonética del idioma correspondiente, por lo que es fundamental que la selección del idioma se maneje correctamente.

#### <span id="page-25-2"></span>*CC28. Manejo del error.*

- Al producirse un error, este debe ser mostrado en texto claro, entendible e indicando lo sucedido, además, debe sugerirse la solución si fuera posible.
- El texto de error debe ubicarse en un sitio visible, fácilmente detectable para el usuario y con características de contraste y tamaño adecuado para distintos
- tipos de usuarios.
- Es importante que se brinden orientaciones que prevengan sobre la ocurrencia de errores si fuese posible. Ello los evita y ahorra tiempo a la hora de diligenciar información.

#### <span id="page-25-3"></span>*CC29. Imágenes de texto.*

- No se debe entregar información de texto incorporada a las imágenes, ya que esta información no puede ser leída por las ayudas técnicas de algunos usuarios.
- Si fuese indispensable entregar esta información de esta forma, debe entregarse texto alterno similar que no sea imagen. Si se tratara de un documento firmado
- y por ello fuera la imagen escaneada, deberá proporcionarse el texto alterno y la indicación de original firmado, o disponer de documentos con lectura con reconocimiento óptico de caracteres – OCR, por sus siglas en inglés.

<span id="page-26-1"></span>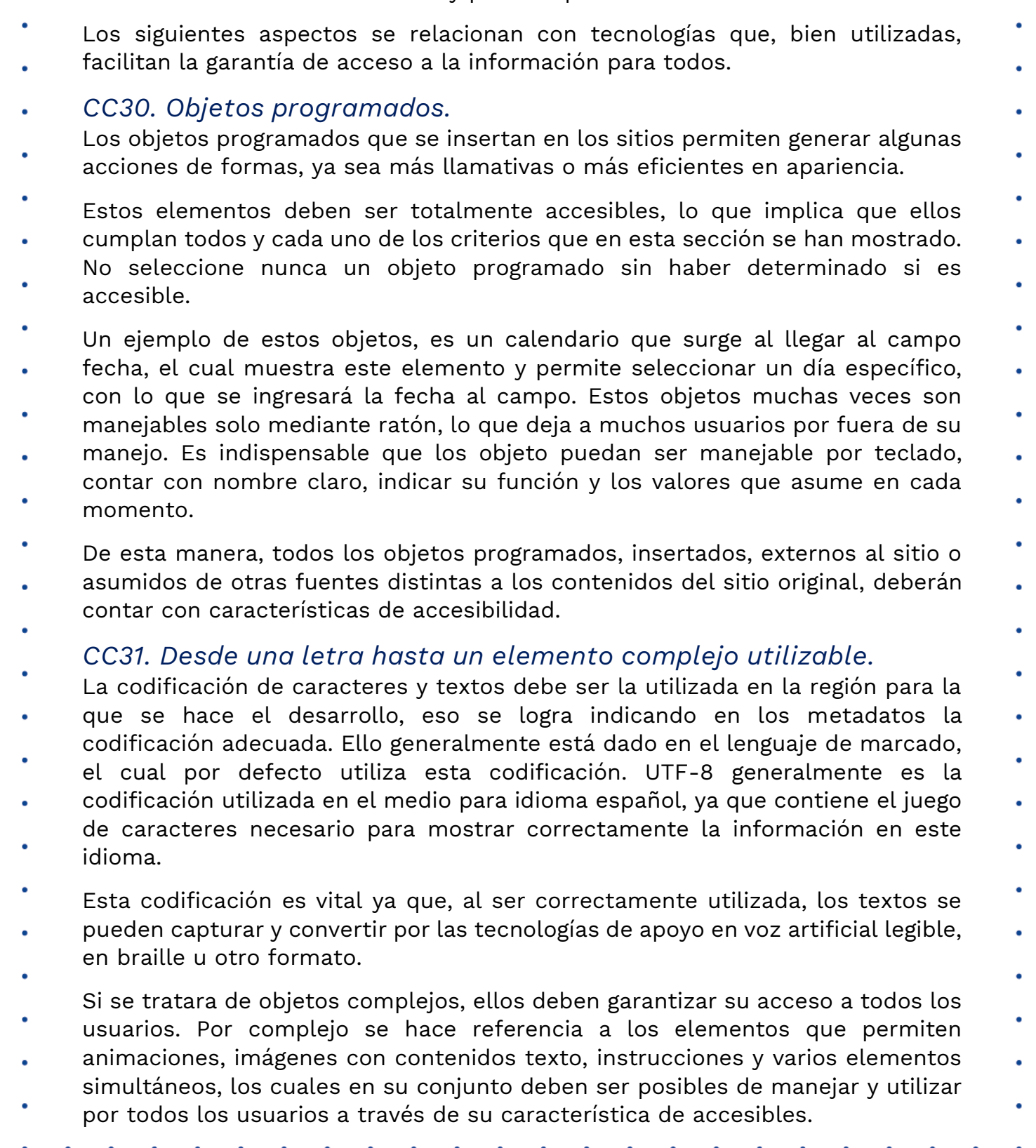

#### <span id="page-26-0"></span>*2.2.3.7. Todo elemento capturable.*

 $\bullet$ 

Existen formas diversas de brindar información a los usuarios de los sitios web,  $\bullet$ todas ellas deben ser accesibles y permitir por tanto acceso a todos.

<span id="page-26-2"></span>

- De forma general, si se hace uso de herramientas de programación para sitios web, manejadores de contenidos (CMS), o manejadores de información para
- enseñanza aprendizaje virtual (LMS), debe consultarse su documentación previa la utilización, para corroborar que son accesibles o compatibles con la
- accesibilidad. En igual sentido deberá verificarse la accesibilidad con todos los elementos que se incrustan a partir de fuentes externas.
- Por ejemplo, es muy común que se cometa errores con objetos insertados no accesibles provenientes de las redes sociales, los cuales generalmente dañan la accesibilidad de los sitios que ya cuenten con la misma.

#### <span id="page-27-0"></span>*CC32. Manejable por teclado.*

- Todo apartado de los contenidos y de las interfaces debe ser manejable por teclado y debe garantizarse que el ingreso y salida hacia y desde elementos y
- objetos, sea posible mediante este dispositivo.

#### <span id="page-27-1"></span>*2.2.3.8. Revisión de la accesibilidad de un sitio web.*

- Existen revisores automáticos de accesibilidad de sitios web, pero éstos solo se deben aplicar al final del proceso de implementación, de forma que se
- determine si existen falencias que pudieran haberse generado por olvido u omisión.
- La accesibilidad tiene por fundamento principal que se conozca, aplique y se practique de forma continua y permanente, lo que garantiza que los contenidos
- <span id="page-27-2"></span>sean totalmente accesibles.
	- Muchos usuarios comienzan el proceso pasando validadores automáticos a los
	- contenidos, haciendo con posterioridad correcciones de los errores surgidos, de
	- esta forma el proceso no garantiza necesariamente la accesibilidad plena del sitio.
	- Los validadores automáticos son ayudas que han sido generadas por desarrolladores de software que han interpretado los criterios de accesibilidad
	- y los han plasmado en estas herramientas. En algunos casos estas herramientas no permiten establecer la claridad y pertinencia de los textos, o validar
	- efectivamente la subtitulación o el audio descripción, entre otros, por lo que
	- puede dejar por fuera muchos detalles importantes para el usuario.
	- La herramienta de validación puede ser usada para detectar olvidos o falencias, pero no puede convertirse en el medio principal de revisión.
	- *2.2.3.9. Recomendaciones finales.*
	- Los criterios de accesibilidad cuentan con una organización basada en principios, pautas y criterios propiamente, pero esta organización no es la que siempre se utiliza en la práctica de implementación. De hecho, algunos de estos
	- criterios ni siquiera son programados o incorporados por el personal encargado
- de los contenidos del sitio, otros vienen de objetos insertados y otros más se incorporan teniendo en cuenta etapas específicas, lo cual debe ser tenido en
- cuenta, sobre todo en las primeras fases de la conformación y creación de contenidos.
- Si se inicia con un nuevo sitio Web o un portal para una entidad o empresa, lo mejor es elegir de forma intencionada el lenguaje de programación o la
- herramienta de desarrollo, llámese CMS (Content Manager System), framework u otra. A partir de este momento, se realiza de manera formal el diseño del sitio,
- con lo que es posible y de manera previa establecer los lugares en los que se incorporarán aspectos relativos a la accesibilidad.
- En relación con la elección de la herramienta de programación o conformación del sitio, es necesario que se determine al momento de la elección su idoneidad para garantizar accesibilidad. De esta forma, deben establecerse aspectos como:
	- Lenguaje de marcado accesible: Que la herramienta a utilizar genere finalmente de cara al navegador de Internet, un lenguaje de marcado que favorezca la accesibilidad, HTML 5 es hoy en día una muy buena
- alternativa y muchos CMS lo contemplan e incluso, algunos desarrolladores elijen programar directamente en este lenguaje para generar accesibilidad.
	- Teclado en todas las acciones y operaciones: Es importante determinar que el lenguaje al cual convierte la herramienta, permita manejar en los contenidos, objetos e interfaces a generar, el teclado en todas las acciones.
- Visualización del foco: El lenguaje final al que convierte la herramienta, debe permitir visualizar el foco a medida que se mueve con Tabulador el control del sistema. El foco hace referencia al señalamiento que el sistema hace visualmente mediante un color más oscuro o mediante algún delineado o punteado, el sitio en el que el sistema se encuentra ubicado.
- Aumento de tamaño de los contenidos: Los contenidos que se generen a través de la herramienta deben poderse aumentar de tamaño con opciones del navegador de Internet hasta un 200% sin que se monten entre sí o generen un scroll o desplazamiento horizontal. Ello no solo depende del lenguaje sino de las plantillas utilizadas y de los contenidos conformados. Se aclara que el publicador de contenidos no tiene que aumentar el tamaño de los contenidos, solo constatar que, al aumentarse, los contenidos se comporten bien.

Buen uso de tablas y listas: La herramienta que permita generar los contenidos debe hacer buen uso de contenedores como tablas y listas. Muchos generadores de código al final crean unas listas para elementos que no lo necesitan o en el caso más grave, generan la estructura del sitio mediante tablas y estos elementos no son para ello. Debe revisarse que no se generen de esta manera y si fuera así, no es aconsejado que se utilice de forma automática si se requiere incorporar accesibilidad.

- Listas y tablas para lo que son: En igual sentido, las listas y tablas generadas por la herramienta, deben ser utilizadas solo en los sitios necesarios y para lo que estos contenedores son: para mostrar datos que se relacionan entre sí y ameritan estos objetos.
- Lenguaje de marcado bien manejado: El lenguaje de marcado que genera la herramienta debe abrir y cerrar bien las marcas y sus parámetros. Algunos no cierran listas y ellas se traslapan con otros objetos, lo cual es un error.
	- Tablas sin anidamiento: Para el caso de las tablas, verificar que la herramienta para generar contenidos no anide tablas, ya que es una práctica que daña la accesibilidad.
		- Listas anidadas: En el caso de las listas, ellas pueden estar anidadas con otras, pero ello debe hacerse solo en el caso de elementos que lo ameriten, como en componentes que tengan ítems y sub ítems utilizados con criterio de contenencia o pertenencia, que mejoran y aclaran la comprensión de los contenidos.
- Nombre, función, valor: Al mostrarse los objetos generados con el lenguaje de marcado, ellos deben utilizar nombre, función y valor. Ello significa que cada objeto si lo amerita, muestra a las ayudas técnicas estos elementos. A modo de ejemplo, un "cuadro combinado" (combo box) debe pronunciar con un lector de pantalla la etiqueta del mismo, el nombre del objeto y el estado actual, tal como Departamento, cuadro combinado, Amazonas. Ello por supuesto exige que el desarrollador o la herramienta de creación de contenidos utilice bien los parámetros del lenguaje para la instrucción específica, lo cual debe hacer bien para este objeto y para todos los que se manejen por la herramienta de programación.
- Plantillas accesibles: La herramienta de desarrollo debe contar con plantillas que favorezcan la accesibilidad. Este parámetro junto con otros de estos productos, generalmente pueden encontrarse en su documentación o en grupos de discusión sobre accesibilidad para el producto a adquirir.

# <span id="page-30-0"></span>CAPÍTULO 3.

- ACCESIBILIDAD EN DOCUMENTOS DIGITALES
- PARA LA PUBLICACIÓN

### WEB.

- El documento es la unidad de información más utilizada a nivel interno en las entidades y empresas, con destino a los ciudadanos y usuarios, por lo que es
- fundamental que en lo digital se cuente con accesibilidad, ya que ello
- garantiza uso por la más amplia mayoría de usuarios.
- Sobre la manera de conformar los contenidos, es común que cada usuario genere sus propias estrategias, pero ello no siempre hace que los resultados
- sean lo mejor, por lo menos en términos de accesibilidad, por lo que se hace necesario hacer uso de unas orientaciones específicas para realizar estas
- labores de modo que se favorezca una buena conformación y además
- accesible. El presente apartado se ocupa de brindar estas orientaciones para los aplicativos más utilizados en el medio.
- <span id="page-30-1"></span>*3.1. Documentos de procesador de textos.*
- El procesador de textos es la herramienta software por excelencia para conformar documentos. Debe hacerse que la información originada en estos
- cuente con las características y procesos que a continuación se indica, con el fin de hacerlos accesibles:

#### Preparación del documento

- Con antelación a la conformación del documento tenga presente los ítems que a continuación se mencionan, ya que ello garantizará una correcta
- conformación y una forma eficiente de generar textos para la mayor parte de usuarios.

#### Texto claro

En primera instancia, el contenido de los documentos debe ser claro y fácil de leer, de lo contrario, cualquier característica de accesibilidad incorporada será

insuficiente para muchos o algunos usuarios. Piense los contenidos, redáctelos y haga varias revisiones de ellos, esto garantiza su mejor redacción. En la medida de lo posible haga que otros revisen la redacción de los contenidos y permita que le retroalimenten para favorecer que el documento pueda ser entendido por cualquiera, si el documento fuese destinado al público en general. Si el documento fuese técnico y dirigido a profesionales en un saber específico, permita que personas de este ámbito le revisen y retroalimenten. Diseño

- Tenga en cuenta que la información que se entregue en el documento no utilice instrucciones o indicaciones a través de un único medio sensorial, como el visual, ya que algunos usuarios podrían quedar fuera del acceso a esta información. Un ejemplo, lo constituye un título principal que muestra su nivel de importancia mediante un tamaño de texto grande, sin asignarle el estilo Título.
- De forma general y durante las fases de creación y modificación de los documentos, es necesario tener presente que puede ser necesario de textos adicionales para que el contenido sea perceptible por la gran mayoría de
- usuarios. Por ejemplo, puede adicionarse caracteres como asteriscos o con textos que avisen de la característica que le aplique.
- De otro lado, en el diseño de los documentos no es deseable el uso de columnas.
- Si fuese perentorio su uso, se debe hacer con la opción adecuada para el procesador de textos. Tenga en cuenta que las columnas son una forma de mostrar la información que puede confundir a algunos usuarios por la secuencia
- de lectura que debe utilizarse.
- Nunca utilice espacios para separar las letras de las palabras, creando con ello un efecto llamativo para títulos, esto es una mala práctica ya que programas como lectores de pantalla leen estos títulos de manera incomprensible. Un ejemplo de lo anterior es "T I T U L O", en el que los programas lectores leerían
- palabra por palabra, dados los espacios existentes entre ésta.
- Es frecuente que los usuarios de procesador de textos dejen líneas en blanco para separar párrafos, lo cual no debe hacerse. Si los párrafos requirieran separarse entre sí, la forma adecuada sería generando este espaciamiento en la
- configuración del estilo párrafo.
- En igual sentido, si se quiere que los títulos quedaran separados de los párrafos por espacio, deben configurarse en el estilo título y no dejando líneas de espacio.
- Configure en su procesador de textos el Estilo Titulo para cada nivel jerárquico
- según sus preferencias y procure que sea de forma acorde a lo establecido para accesibilidad por la actual guía.

Avisos, aclaraciones o advertencias Siempre que entregue avisos o mensajes importantes de advertencia o prevención, ubíquelos antes del evento o suceso al que pudiera afectar. Por ejemplo: "Ingrese su nombre: \_\_\_\_\_\_\_\_\_\_\_\_\_\_\_\_\_\_\_\_\_ (En letras mayúsculas)" El aviso que afecta el ingreso del nombre está después del campo a insertar, indicación que algunos usuarios interpretarían después de escribir el nombre, lo que les haría perder tiempo si lo escribieran en minúsculas. La forma correcta sería: "Nombre (en mayúsculas): \_\_\_\_\_\_\_\_\_\_\_\_\_" De esta manera, personas que utilicen lector de pantalla o línea Braille, podrán saber claramente antes de ingresar el nombre, la forma como debe hacerse. En caso que se use la opción "Los campos con asterisco (\*) son obligatorios" es necesario realizar esta indicación antes del formulario y no después de este. Contraste de color Debe garantizarse que los textos e imágenes cuenten con un fondo oscuro si son claros o viceversa. Defina desde el inicio el color de fondo y de los textos que utilizará y tenga en cuenta que sean contrastantes. Si el documento cambia características por cualquier circunstancia, asegúrese de continuar generando contraste adecuado, incluso tenga presente esta característica si utiliza fotografías o imágenes, las cuales deben contar con fondo contrastante. Conformación del documento de procesador de textos. Indicar idioma del documento Antes de iniciar la escritura del documento, debe indicarse el idioma en el que se escribirá el documento. Esto, debe corroborarse en la parte inferior de la ventana del procesador de textos. Este mismo procedimiento debe utilizarse si un fragmento del texto se escribe en otro idioma, lo cual debe indicarse para que tecnologías como lectores de pantalla para personas ciegas lo lean adecuadamente y en el idioma correcto de los textos. Defina la fuente a utilizar Establezca una de estas fuentes como predeterminadas desde el inicio.

- Defina el tamaño de fuente El tamaño general de los textos debe ser de 12 puntos. Utilizar un tamaño menor genera que algunos usuarios no puedan leer correctamente el texto.
- Defina una estructura de títulos correcta y clara
- Debe establecerse la estructura del documento mediante títulos correctamente jerarquizados. Es decir, que, si se tienen títulos, subtítulos, secciones y subsecciones del mismo, vayan con la característica acorde a estos niveles en
- el procesador de textos, de modo que posteriormente esto pueda permitir una
- adecuada navegación y una comprensión global del contenido y su estructura.
- Ejemplo: en documento que tiene un título, tres capítulos, y en cada capítulo dos o tres secciones cada uno, su título principal deberá llevar estilo título de
- nivel 1 y los títulos de capítulo estilo de título nivel 2 y las secciones de estos capítulos estilo título de nivel jerárquico 3, etc.
- Construya la estructura para que los contenidos vayan dentro de los títulos y subtítulos, de modo que al comenzar a trabajar el documento vaya creando estos títulos con su característica específica de nivel y jerarquía mediante.
- En el menú Vista, active la opción panel de navegación en el cual podrá observar cómo se van reflejando los títulos creados, permitiéndose incluso ir a las secciones de forma inmediata y ágil.
- Esta forma de estructurar los documentos favorece a todos los usuarios para navegar y entender el documento, incluso a quienes utilizan ayudas técnicas.
- Defina el espaciado entre líneas
- Asegúrese que el interlineado de los Párrafos sea sencillo. Configure el estilo párrafo para lograrlo.
- Si el documento a generar tiene como destinatarios usuarios con baja visión, seleccione un espaciado de 1,5 líneas, así los usuarios podrán interpretar mejor
- el texto. Utilice espaciado 1,5 solo en los casos indispensables, dado que esto puede permitir ahorrar en el uso de papel.
- Forzar salto de página si fuese necesario
- Use controles de salto cuando se requiera avanzar a la siguiente página sin llenar totalmente la actual, debe forzarse el salto de página. Para hacerlo pulse en el
- teclado Control + Enter o ingrese por Insertar y seleccione allí Salto de página.

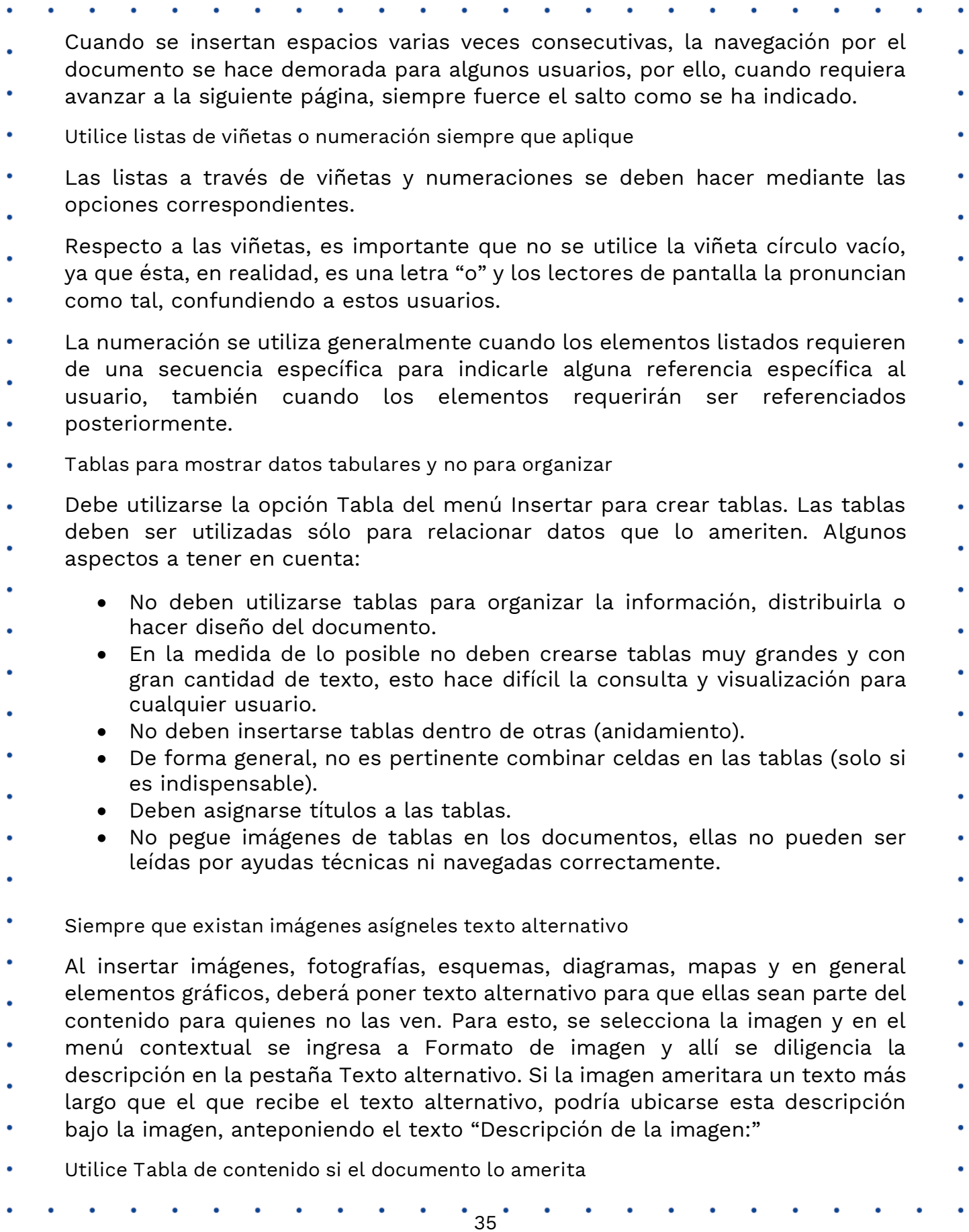

Si el documento de procesador de textos tuviere un número considerable de páginas, debe generarse al inicio la tabla de contenido mediante referencias y tabla automática. Los títulos del documento han debido ser manejados jerárquicamente mediante estilo Título, como se ha indicado en estructura del documento.

Si utiliza Hipervínculos

Los hipervínculos o enlaces deben llevar un texto que indique claramente que hacen o a dónde llevarán.

Algunas personas pueden listar los hipervínculos de la totalidad del documento y si estos no tuviesen nombres o etiquetas claras, no se entenderá a dónde

llevan y estas listas que agilizan bastante el trabajo, no se podrán utilizar y por

ende el trabajo se haría más lento para algunos usuarios.

Ortografía

Debe chequearse la corrección ortográfica al finalizar el documento, con ello no solo se entregará un documento de calidad y adecuado, sino que podrá

escucharse su contenido cuando un programa como el lector de pantalla lo lea

a personas ciegas.

Revisión automática de accesibilidad

Como paso final de la creación del documento, incluso después de haber generado la tabla automática de contenido, se puede hacer la revisión

automática de accesibilidad. Para ello ingrese a la barra de menú y en Archivo, la pestaña información cuenta con una opción Comprobar si hay problemas, bajo la que podrá encontrar "Comprobar accesibilidad" que le indicará los

errores cometidos, algunas advertencias sobre este tema y sugerencias en relación con una mejor forma de proceder en algunos casos.

<span id="page-35-0"></span>*3.2. Documento de hoja de cálculo*

Preparación del documento de hoja de cálculo

Pertinencia de la hoja de cálculo

Si el documento a generar no requiriera de cálculos, filtros u operaciones de ordenamiento, no haga uso de este aplicativo para generar documentos, muy

seguramente para estos casos el procesador de textos será la mejor opción.

- Instrucciones correctas y no solo para algunos Si el documento tuviera instrucciones para manejo, uso de la información o diligenciamiento, estas deben ser totalmente claras y no brindadas a través de aspectos visuales exclusivamente. Para los usuarios que no ven los contenidos, pueden interpretarlo como confusas o inexistentes o podrían simplemente diligenciar el valor del campo en la celda en un campo no apropiado. Las aclaraciones o advertencias sobre diligenciamiento, tales como formato de fechas, ingresar en mayúsculas o los campos con asterisco son obligatorios o todas aquellas que advierten, aclaran o brindan mejor contexto de los eventos o campos, deben ser entregadas antes de estos, ya que con posterioridad podrían inducir al error a algunos usuarios. Los usuarios de lectores de pantalla y renglones braille no conocen de las advertencias sino hasta llegar a ellas, por ejemplo, si las advertencias están después del campo, seguramente no las tendrán en cuenta al diligenciar y como consecuencia perderán tiempo al diligenciar la información por tener que repetir la acción. Contraste de color Utilizar en letras o imágenes colores claros para fondos oscuros o viceversa. Establezca desde el inicio de la conformación del documento los colores que utilizará en las hojas a utilizar y verifique el contraste adecuado. Área de impresión Deje configurada esta opción, haga pruebas y determine la mejor configuración cuando el documento ya esté listo y conformado. Ocultar o identificar elementos no usados Las columnas que están en la parte derecha de los datos o las filas que en la
- parte inferior que no sean utilizadas, deberán ocultarse para evitar que algunos usuarios hagan búsqueda de más información sin existir.
- No deben dejarse columnas o filas vacías para que parezcan márgenes. En igual sentido, no deben dejarse filas ni columnas vacías entre los datos. Deben
- eliminarse las hojas vacías. En las hojas que contienen datos no dejar celdas sin datos o desocupadas, para estos casos indicar "No aplica", "No tiene", o un texto
- que aplique según el contexto de la celda.
- Creación del documento de hoja de cálculo.
- Incluya Texto alternativo para las imágenes y gráficos
- Los gráficos insertados de origen externo deben llevar texto alternativo. Debe seleccionarse la imagen o gráfico en el menú contextual ingresar a Formato de imagen y allí en la pestaña Texto Alternativo diligenciar el campo Descripción.
- Nombre adecuado a cada hoja
- Debe darse nombre a cada hoja de un libro. Este nombre debe ser claro y correspondiente con su contenido.
- 
- Utilice los datos en Tablas
- Es generalizado que los usuarios de una hoja de cálculo distribuyan los datos por cualquier parte de la hoja, solicitando y mostrando información, además en
- algún punto específico ubica los nombres de columnas y bajo datos que serán objeto de operaciones, funciones, fórmulas entre otros. Existe una forma de
- hacer que estas regiones de los datos específicamente, sean tablas propiamente con sus características y posibilidades de filtros, ordenamientos y demás.
- En el sitio en el que inician los datos de filas y columnas utilice la opción Insertar y Tabla, seleccione o escriba las características de la tabla y maneje dentro de ella los datos requeridos. En el campo donde están los datos de la tabla,
- seleccione la región que va a utilizar con datos y toda esta región quedará con la característica de tabla.
- A las tablas pueden dársele características posteriormente pulsando el botón derecho del ratón o la tecla aplicaciones en cualquier parte de ella.
- La mejor opción por accesibilidad, es utilizar una sola tabla por hoja, ya que con varias es difícil ubicar el sitio de inicio y finalización de cada una, así mismo es complejo determinar cuántas hay para algunos usuarios.
- No utilizar información en encabezados y pie de página
- Lo recomendable, respecto a los encabezados y pie de página en hojas de cálculo, es no incorporar información en ellos.
- Si se incluyere por ser indispensable, la información ubicada debe ser redundante (incluirse también en el cuerpo de la hoja), esto dado que algunos usuarios como los de lectores de pantalla no pueden leer la información en encabezados y pie en este tipo de documentos.

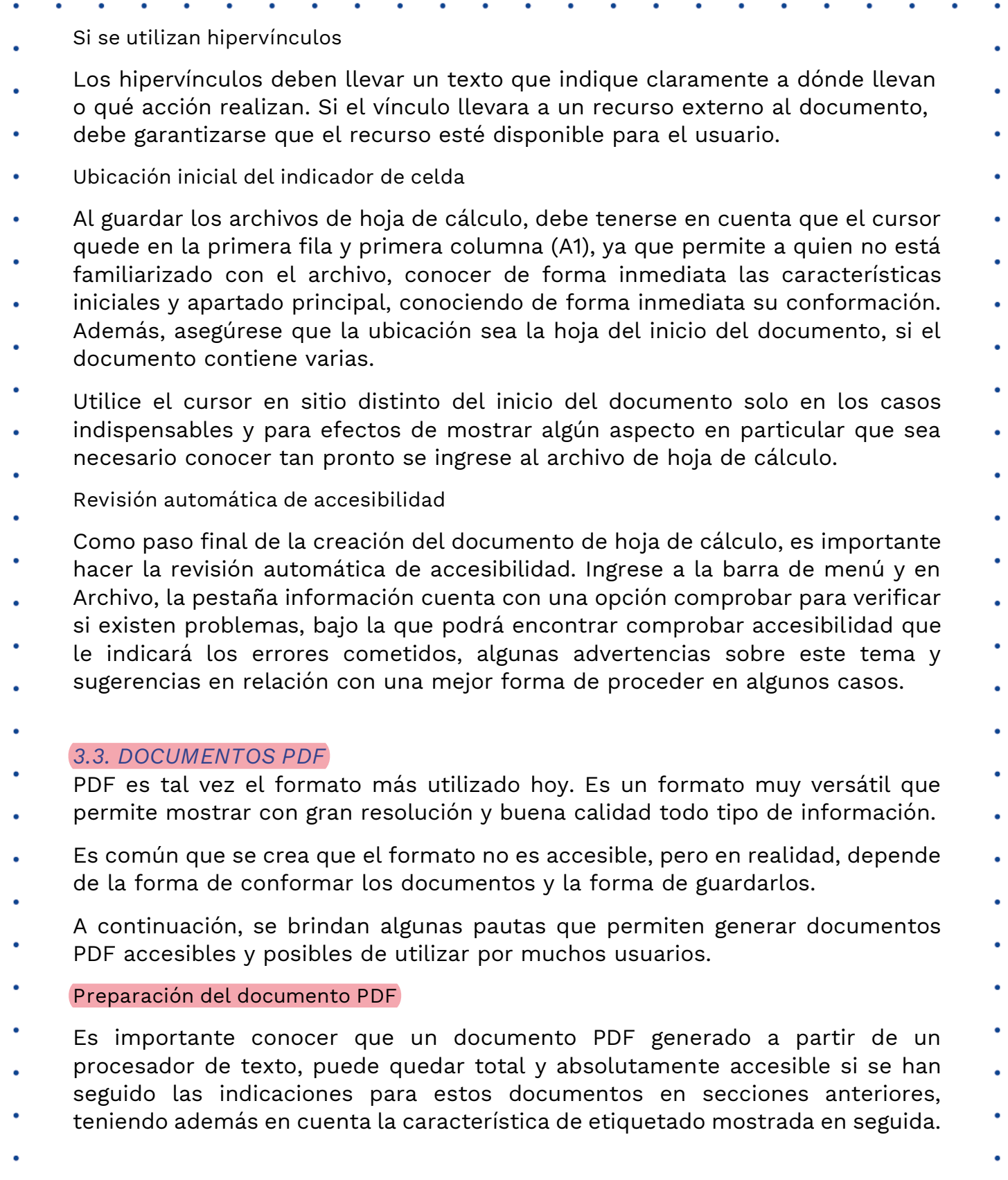

<span id="page-38-0"></span>

#### **Etiquetado**

- Debe garantizarse que en el proceso de creación del documento PDF se ha etiquetado. Esto significa que mediante un proceso automático o manual se ha
- hecho que cada elemento (párrafo, tabla, lista, título, etc.) es realmente el elemento que corresponde y cuente con sus parámetros y características.
- Los documentos PDF no etiquetados no es posible leerlos con lectores de pantalla. La mejor opción para lograr la accesibilidad es que el etiquetado se
- haga desde la conformación original del documento. En el procesador de textos puede indicarse el guardado en formato PDF a través de la opción Guardar como
- … y eligiendo este formato puede encontrarse por Opciones, "Etiqueta de la estructura para accesibilidad", cuya opción debe estar activada, con lo que se
- almacenará el etiquetado y el documento abrirá directamente en el lector de estos archivos sin necesidad del proceso de etiquetado automático.
- Idioma
- Debe establecerse el idioma principal del documento. Esto se hace en el programa en el que se origina el PDF ubicando la opción de idioma para todo el documento.
- Estructura del documento
- El documento debe contar con estructura mediante encabezados o estilo título
- correctamente jerarquizado y esta estructura cubre todo el documento y toda su información.
- Si el documento contiene listas y tablas, ellas deben estar bien utilizadas y están correctamente etiquetadas. Utilizar bien las listas significa que ellas están
- siendo utilizadas para agrupar elementos comunes o de características similares.
- Contraste de color en documentos PDF
- Se debe utilizar adecuadamente el color de las imágenes y textos respecto de su fondo, contando respectivamente con colores claros sobre oscuros o viceversa.
- Esta indicación aplica para imágenes si fuese posible, de modo que en éstas, su fondo y primer plano, generen suficiente contraste que permita visualizar la imagen a muchos más usuarios.
- Sobre el contraste entre fondo y primer plano, es necesario tener en cuenta que las imágenes de fondo en los documentos impiden la visualización para muchos usuarios, por lo que no se hace recomendable en términos de accesibilidad.
- Creación del documento PDF.
- Secuencia de la información
- Debe establecerse y revisarse el orden lógico de los elementos con sus etiquetas para una correcta lectura del documento.
- Si el documento viene de la conversión de un procesador de textos y este se encuentra organizado en una única columna, la secuencia sería correcta.
- Para este mismo origen del PDF y si el documento tuviera una conformación con
- más de una columna, debe garantizarse que se haya utilizado la opción adecuada de diseño en columna, lo cual, igualmente garantiza la organización correcta de la secuencia del documento.
- Esta secuencia es fundamental para programas lectores de pantalla y líneas braille, dado que ellas hacen lectura de los contenidos de forma lineal y si este
- no estuviese organizado en secuencia correcta, podría no comprenderse por el
- programa lector.
- Al hacerse la conversión del documento a PDF, debe revisarse que el orden en el que se navega mediante tabulador sea el correcto, de lo contrario debe revisarse en el documento origen la causa y corregirla.
- Es relevante que toda instrucción sobre el diligenciamiento de los formatos sea entregada previamente, ya que con posterioridad podrían inducir al error a los
- usuarios que usen lector de pantalla, ya que los perciben luego de los campos. Un ejemplo, al ubicar la instrucción, "Diligenciar en mayúscula fija" en la línea
- que se encuentra debajo del campo "Nombres y apellidos completos", los lectores de pantalla lo van a percibir solo cuando ya se ha ingresado la información. Esto es probable que genere un error por parte del usuario.
- Elementos decorativos
- Aquellos elementos presentes en el documento pero que no forman parte de
- su contenido, sino que solo cumplen un papel decorativo, deben etiquetarse como artefactos. Esta característica se da mediante la opción con este nombre
- en programas especializados en este formato. El nombre "artefactos" en procesadores de textos se conoce como "elementos decorativos".
- Para los programas de procesador de textos o en la hoja de cálculo, al ubicarse información en los encabezados o pie de página, estos son tratados como
- artefactos al convertirse a formato PDF.
- La información etiquetada de esta forma es ignorada por las tecnologías de apoyo de personas con discapacidad por lo que, si la información es importante
- y tiene significado dentro del documento, no debe incluirse como artefacto o como elemento decorativo.

Instrucciones correctas y no solo para algunos

Si el documento contiene instrucciones para manejo, uso de la información o diligenciamiento, estas deben ser totalmente claras. No se deben brindar a través de aspectos visuales exclusivamente, tales como posición, forma,

tamaño, color entre otras. Un ejemplo de esto es indicar que en el texto grande de la izquierda en color amarillo puede ubicarse los nombres de las personas

- directivas, mientras que al centro en letra más pequeña y en color verde están ubicados los nombres de los asesores de las directivas, y luego en letra pequeña a la derecha en color azul, los profesionales.
- Las soluciones de accesibilidad a estas instrucciones casi siempre son más sencillas de lo que se piensa, Siguiendo con el mismo ejemplo, la instrucción
- anterior se le puede acompañar con la siguiente orientación "cada grupo de funcionarios cuenta con su título específico", asegurándose que cada grupo
- específico se denomine o categorice adecuadamente con su título. Esto no implica que deban eliminarse las indicaciones llamativas para quienes puedan
- verlas, se requiere que para lograr la accesibilidad, estas indicaciones decorativas deben ir acompañadas de indicaciones correctas para quienes no
- pueden utilizar indicaciones visuales o mediante otros canales sensoriales.
- Texto alternativo

Las imágenes, gráficos, esquemas, diagramas, mapas y similares deben contar con texto alternativo que describa la acción a realizar y cumpla con el mismo

- propósito que la imagen tiene para quien la ve.
- A modo de ejemplo, una imagen de una flecha a la izquierda en la parte superior de documentos generalmente simboliza ir atrás, etiquetar como "Flecha a la
- izquierda" no es correcto, lo mejor sería indicar como texto alternativo "Ir atrás" o mejor aún "Ir a página anterior".
- Si los gráficos contienen mapas o diagramas cuyo contenido y significado fuera vital para entender lo que se quiere expresar, deben llevar una descripción
- completa indicando su contenido para que pueda ser entendido por quienes no
- las ven. Puede ubicarse el texto bajo la imagen con una indicación de la "Descripción de la imagen", y a continuación, describir lo que se quiere reflejar
- en la gráfica o mapa. De esta forma, la descripción estará disponible para todos.
- Si se usan hipervínculos en los documentos PDF
- Los hipervínculos o enlaces deben llevar un texto que indique claramente qué hacen o a dónde llevarán.
- No deben existir nombres o etiquetas de hipervínculo repetidos, a no ser que lleven al mismo recurso, sitio o documento. Los hipervínculos tales como "Aquí",

- "Ver más" y similares, generalmente son repetidos y pueden no dirigir al lugar correcto.
- Campos de formulario en los documentos PDF
- Los campos de formulario deben estar correctamente identificados.
- Seguridad en los documentos PDF

La configuración de seguridad no debe impedir la lectura del documento mediante tecnología de apoyo como lectores de pantalla. Los aplicativos para generar documentos PDF permiten configurar el "Permitir la lectura mediante lectores de pantalla", esto va a permitir que los documentos estén asegurados y no se permita la copia, y que se permita su manejo por lectores de pantallas

- para facilitar su acceso y uso por personas ciegas.
- 
- <span id="page-42-0"></span>*3.4. Documentos y plantillas para*

### *presentaciones.*

Preparación del documento de presentación.

Con antelación a la elaboración de un documento con diapositivas, tenga en cuenta los siguientes aspectos para permitir que el resultado sea un documento

accesible.

Estructura del documento de presentación

- Las diapositivas deben contar con aspectos que permitan entender la globalidad del contenido y ubicarse dentro de él. Es fundamental que las diapositivas se generen a partir de las plantillas preestablecidas en el programa de presentaciones, y deben contar con una tabla de índice al inicio, en donde se muestre el número de cada diapositiva de manera clara y fácilmente ubicable.
- Información imprescindible

No se debe incluir información imprescindible en el fondo de las diapositivas ni

- en el pie de página. Si ello se hace y la información es importante para comprender los contenidos, esta información debe ubicarse en el cuerpo de las diapositivas.
- Orden de lectura
- Con posterioridad a la elaboración de cada diapositiva es indispensable
- verificar el correcto orden de lectura de los elementos, sobre todo si se han
- incorporado elementos adicionales a los diseños de diapositivas preexistentes.

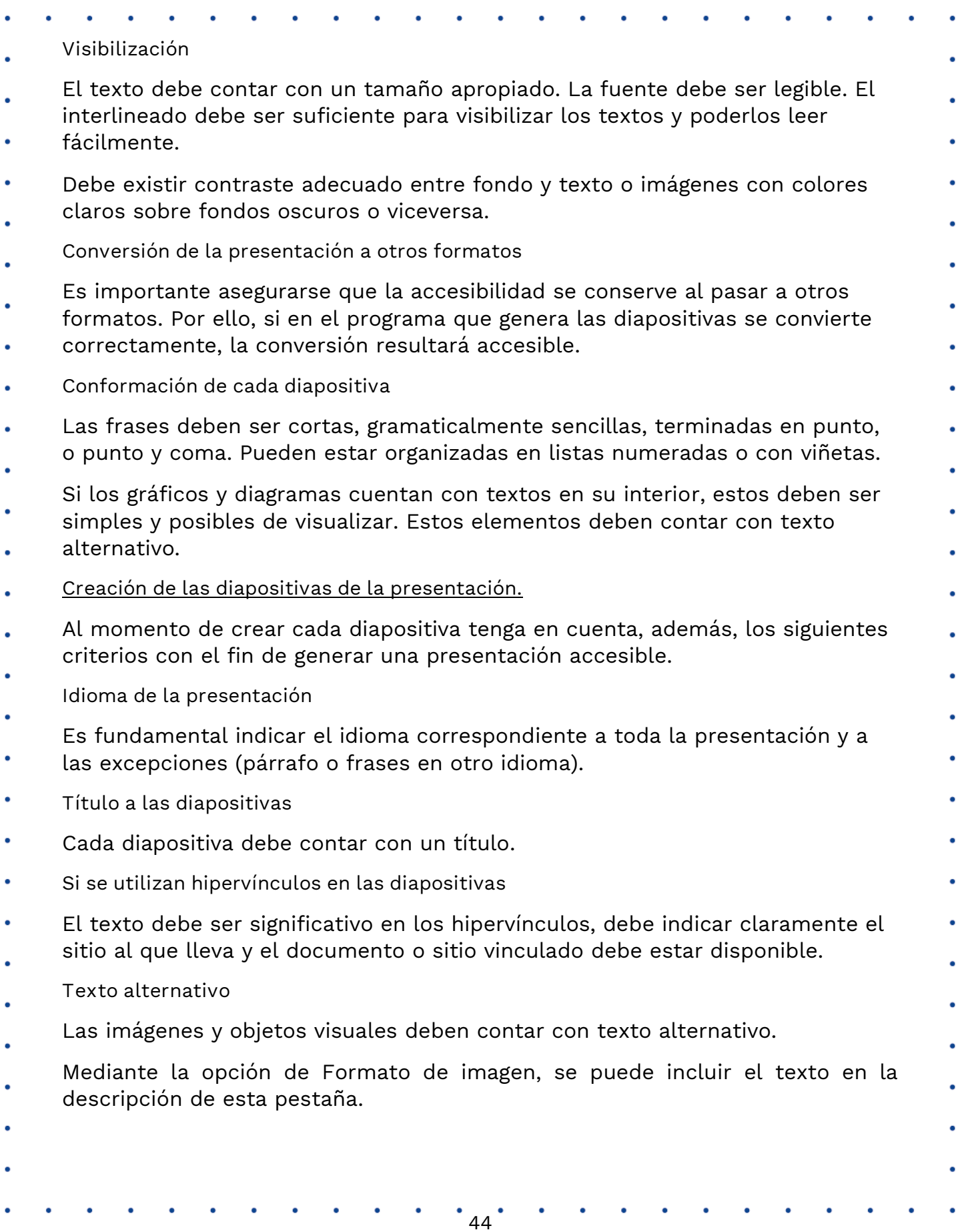

- Si los diagramas son fundamentales para entender los contenidos, las descripciones deben ser completas y lograr lo mismo para quien no las puede ver. Tablas No pegue tablas que son imágenes, es una falta grave contra la accesibilidad. Procure generar las tablas en el mismo programa de presentaciones. Si las tablas son imágenes deben estar bien descritas para permitir acceso a la información a quienes no las pueden ver. En las tablas no debe haber filas, columnas ni celdas en blanco. Si fuese indispensable incluir celdas vacías, escribir en ellas la palabra "vacía" o según el contexto "No aplica", no tiene" u otro similar. Las tablas deben ser de estructura sencilla, no anidadas ni con celdas divididas o combinadas. Las tablas deben contar con encabezados significativos y repetir la fila de encabezado al saltar de página. Videos y audio Los videos deben tener subtitulación. Uso del color en las diapositivas Es importante no usar colores degradados o tramas. Lo anterior, es relevante, dado que determinados contrastes de colores pueden incidir en el acceso a la información por parte de personas con discapacidad. Movimiento y tiempo en las diapositivas Evitar animaciones, elementos parpadeantes, imágenes animadas y transiciones automáticas. Si se hace necesario utilizar estos efectos, y estos van a estar junto con otra información, es necesario dejar la opción para detenerlos, de modo que se permita su lectura para los usuarios que así lo requieran. Botones en las diapositivas Los elementos como botones para indicar ejecución de acciones deben ser del tamaño adecuado de modo que puedan ser percibidos por personas con baja visión. Revisión automática de accesibilidad Como paso final de la creación del documento de presentación, se sugiere hacer la revisión automática de accesibilidad. Para ello ingrese a al menú, darle clic en Archivo, allí se desplegará la pestaña información que cuenta con una opción de Comprobar, con la que se podrá encontrar si existen problemas de accesibilidad y se indicará los errores cometidos, algunas advertencias sobre este tema y sugerencias en relación con una mejor forma de proceder.
	- $45$ <sup>'</sup>